# Register your product and get support at www.philips.com/welcome

HTS5561 HTS5562

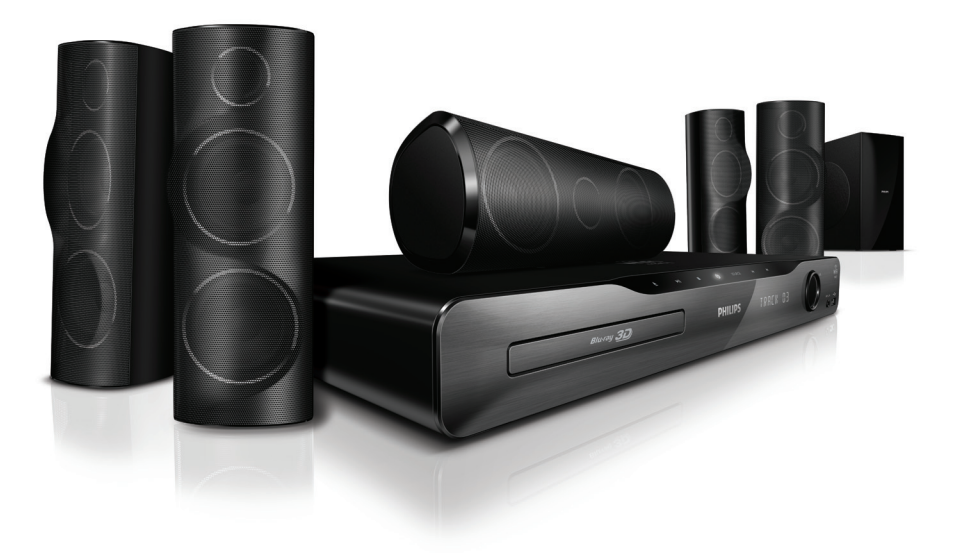

: Y\Ugnbz`OH\_fn]\_" bnji  $<\vert$ 

# **PHILIPS**

# Tartalomjegyzék

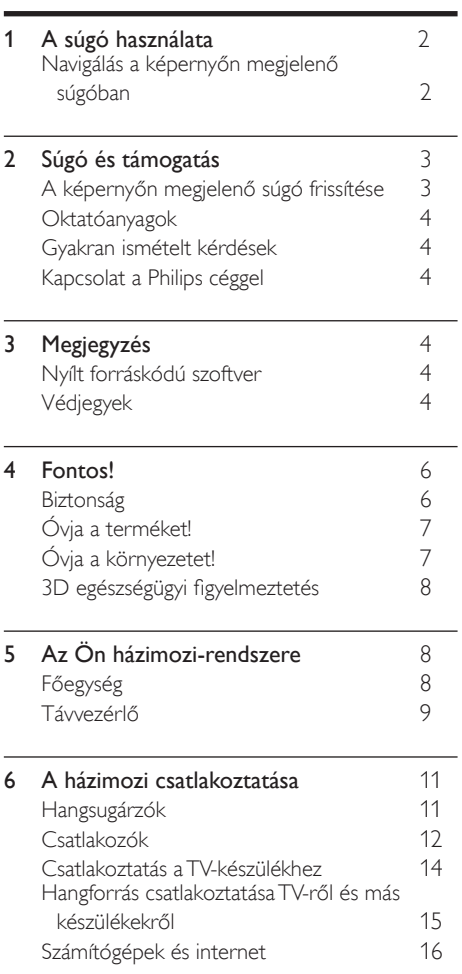

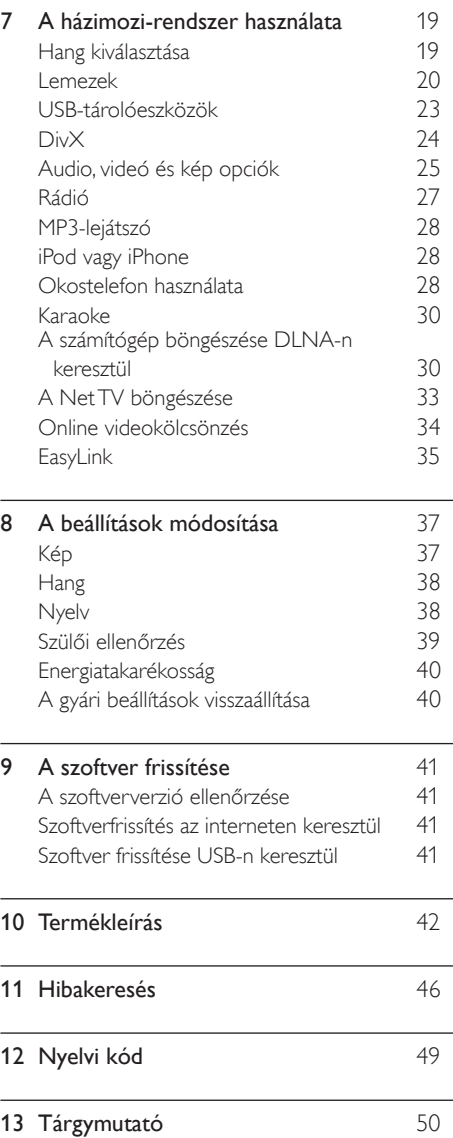

#### 1 HU

Magyar

# <span id="page-2-0"></span>1 A súgó használata

A Philips olyan termékek fejlesztése mellett kötelezte el magát, melyek kímélik a környezetet. Papír- és környezetkímélés érdekében a súgó a házimozi képernyőjén érhető el.

A képernyőn megjelenő súgó a házimozi beállításához szükséges összes információt tartalmazza. Ha viszont a nyomtatott változatot részesíti előnyben, az PDF változatban letölthető a www.philips.com/support oldalról. A weboldalon megjelenő utasításokkal lehet a nyelvet kiválasztani, majd meg kell adni a modellszámot.

A képernyőn megjelenő súgó a távvezérlő HELP (sárga) gombjának megnyomásával érhető el.

A képernyőn megjelenő súgó két panelből áll.

- A bal oldali panelen található a Tartalom és az Tárgymutató. Az oldal a Tartalom vagy az Tárgymutató segítségével választható ki.
- A jobb oldali panel tartalmazza az egyes oldalak tartalmát. A tartalommal kapcsolatban további segítséget a Kapcsolódó témakörök kiválasztásával kaphat.

## <span id="page-2-1"></span>Navigálás a képernyőn megjelenő súgóban

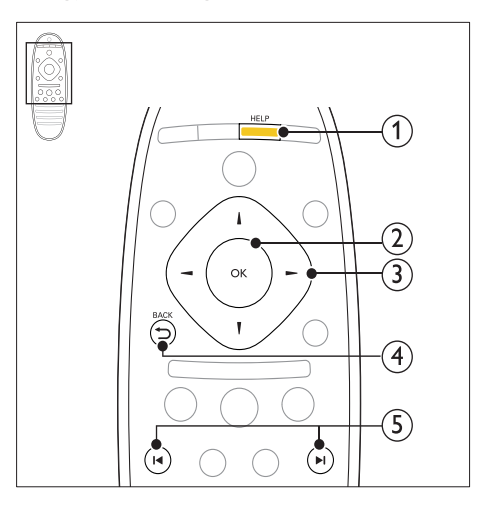

## $(1)$  HELP

A képernyőn megjelenő súgó megnyitása.

## $(2)$  OK

A kiválasztott oldal megjelenítése, vagy a témák kibontása a Tartalomban.

#### (3) Navigációs gombok

- Fel: görgetés felfelé vagy tovább az előző oldalra.
- Le: görgetés lefelé vagy tovább a következő oldalra.
- Jobbra: navigálás a jobb oldali panelre vagy a következő tárgymutatóbejegyzésre.
- Balra: navigálás a bal oldali panelre vagy az előző tárgymutató-bejegyzésre.

#### $(4)$  D BACK

Léptetés felfelé a Tartalomjegyzék vagy a Tárgymutató részen.

Lépés a jobb oldali panelről a bal oldali panelen lévő Tartalomjegyzék részre.

#### $(5)$  **II**/ $\blacktriangleright$ I (Előző/következő)

- : Az előzmények közül az utoljára megtekintett oldal megjelenítése.
- : Az előzmények közül a következő oldal megjelenítése.

# <span id="page-3-0"></span>2 Súgó és támogatás

A www.philips.com oldalon megtekinthetők oktatóvideók, letölthetők szoftverfrissítések és válaszok találhatóak számos, a termékkel kapcsolatban gyakran ismételt kérdésre.

# <span id="page-3-1"></span>A képernyőn megjelenő súgó frissítése

A Philips folyamatosan termékeinek tökéletesítésén fáradozik. Annak érdekében, hogy a képernyőn a súgó a lehető legfrissebb információkat jelenítse meg, a házimozi képernyőjén megjelenő súgót frissíteni kell. A legfrissebb súgó a www.philips.com/support weboldalról tölthető le.

#### Szükséges összetevők

- USB-tárolóeszköz legalább 35 MB memóriával. Az USB-tárolóeszköznek FAT vagy NTFS formázásúnak kell lennie. Ne használjon USB merevlemez-meghajtót.
- Internetkapcsolattal rendelkező számítógép.
- Olyan tömörítőprogram, amely támogatja a ZIP fájlformátumot (például WinZip® Microsoft® Windows® rendszerre vagy Stufflt® Macintosh® rendszerre).

### 1. lépés: a súgó aktuális verziójának ellenőrzése

Ellenőrizze a házimozira telepített, képernyőn megjelenő súgó jelenlegi verzióját. Ha a verzió régebbi, mint a www.philips.com/support oldalon elérhető verzió, töltse le és telepítse a legfrissebb, képernyőn megjelenő súgót.

Az utolsó két számjegy jelöli a házimozira telepített, képernyőn megjelenő súgó verziószámát. Ha például a házimozi-rendszer verziója "Subsystem SW: 35-00-00-05", akkor a jelenleg telepített, képernyőn megjelenő súgó verziója "05".

- $\frac{1}{2}$  Nyomja meg az **A** (**Főoldal**) gombot.<br> $\frac{1}{2}$  Nálassza a **Reállításl** beállítást, maid r
- Válassza a *[Beállítás]* beállítást, majd nyomja meg a OK gombot.
- $3$  Válassza a [Speciális] > [Verzióadatok] opciót, majd nyomja meg az OK gombot.

### <span id="page-3-2"></span>2. lépés: Töltse le a legfrissebb, képernyőn megjelenő súgót

- 1 Csatlakoztasson USB-tárolóeszközt a számítógéphez.
- $2$  Böngészőjében lépjen a www.philips.com/ support oldalra.
- $3$  A Philips támogatás webhelyen a termék megkeresése után a Felhasználói kézikönyvek oldalon meg kell keresni a Felhasználói útmutató frissítőszoftvere menüpontot.
	- » A súgó frissítése zip fájlként érhető el.
- 4 Mentse el a zip-fájlt az USB-tárolóeszköz gyökérkönyvtárába.
- $5$  Az archiváló segédprogram használatával csomagolja ki a fájlt az USB-tárolóeszköz gyökérkönyvtárába.
	- → Egy "HTSxxxxeDFU.zip" elnevezésű fájl kerül az USB-tárolóeszköz UPG\_ALL könyvtárába. Az "xxxx" jelzi a házimozi típusszámát.
- 6 Vegye ki az USB-tárolóeszközt a számítógépből.

## 3. lépés: A képernyőn megjelenő súgó frissítése

## Vigyázat

- Mielőtt behelyezi az USB-tárolóeszközt a házimozirendszerbe, ellenőrizze, hogy ne legyen lemez a lemeztálcán és a lemeztálca be legyen zárva.
- $\frac{1}{2}$  Kapcsolja be a TV-készüléket.<br>2  $\frac{1}{2}$  Csatlakoztassa a letöltött fáilt
	- 2 Csatlakoztassa a letöltött fájlt tartalmazó USB-tárolóeszközt a házimozihoz.
- $\frac{3}{4}$  Nyomja meg az  $\hat{\uparrow}$  (Főoldal) gombot.
	- A távvezérlőn adja meg a "338" kódszámot.
		- » A frissítés jóváhagyásához kövesse a TV-készülék képernyőjén megjelenő útmutatásokat. Frissítés közben ne kapcsolja ki a házimozirendszert és ne távolítsa el az USB flash meghajtót.
- $5$  Húzza ki az USB-tárolóeszközt a házimoziból.

## Figyelem

- Ha a frissítés során áramszünet lép fel, ne vegye ki az USB-tárolóeszközt a házimozirendszerből.
- Ha a frissítés közben bármilyen hiba történik, ismételje meg a műveletet. Ha a hiba ismét fellép, forduljon a Philips vevőszolgálathoz.

# <span id="page-4-0"></span>**Oktatóanyagok**

A házimozi-rendszer beállításához a www. philips.com/support webhelyen található oktatófilmek nyújtanak segítséget és ezek további információkat is nyújtanak.

# <span id="page-4-1"></span>Gyakran ismételt kérdések

Probléma esetén olvassa el a házimozirendszerre vonatkozó GY.I.K (Gyakran ismételt kérdések) összeállítást a www.philips.com/ support weboldalon.

Ha további segítségre lenne szüksége, lépjen kapcsolatba az Ön országára vonatkozóan megadott Philips ügyfélszolgálattal.

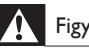

#### Figyelem

• Ne kísérelje meg a házimozi-rendszer házilagos javítását. Az komoly személyi sérülést és/ vagy a házimozi-rendszer helyrehozhatatlan károsodását okozhatja, továbbá érvényteleníti a garanciát.

# <span id="page-4-2"></span>Kapcsolat a Philips céggel

\_\_\_\_\_\_\_\_\_\_\_\_\_\_\_\_\_\_\_\_\_\_\_\_\_\_\_

Ha a Philips vállalat ügyfélszolgálatához fordul, a termék típus- és sorozatszámára egyaránt szükség lesz. A típusszám és a sorozatszám a készülék hátulján vagy alján található. A Philips felhívása előtt jegyezze fel a következő számokat:

Típusszám: \_\_\_\_\_\_\_\_\_\_\_\_\_\_\_\_\_\_\_\_\_\_\_\_\_\_ Gyári szám:

# <span id="page-4-3"></span>3 Megjegyzés

Ez a szakasz a jogi és védjegy-figyelmeztetéseket tartalmazza.

# <span id="page-4-4"></span>Nyílt forráskódú szoftver

A Philips Electronics Singapore Pte Ltd ezennel felajánlja, hogy kérésre biztosítja a termék által használt, szerzői jogvédelem alatt álló nyílt forráskódú szoftvercsomagokhoz tartozó teljes forráskód másolatát, amennyiben a termékhez ezt a megfelelő licencek előírják. Az ajánlat a készülék vásárlásától számított három éven belül érvényes mindazok számára, akik ezt az információt megkapták. A forráskód megszerzéséhez írjon az open.source@philips. com címre. Ha nem szeretne e-mail használni, illetve ha egy héten belül nem kap kézbesítési értesítést az erre a címre küldött levélről, írion a következő címre: "Open Source Team, Philips Intellectual Property & Standards, P.O. Box 220, 5600 AE Eindhoven, The Netherlands". Ha levelére kellő idő belül nem érkezik visszaigazolás, kérjük, írjon a fenti e-mail címre. A termékben használt nyílt forráskódú szoftverekhez tartozó licencek szövege és a köszönetnyilvánítások a felhasználói útmutatóban szerepelnek.

# <span id="page-4-5"></span>Védjegyek

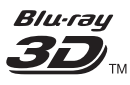

A "Blu-ray 3D" és a "Blu-ray 3D" logó a Blu-ray Disc Association védjegyei.

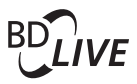

#### BONUSVIEW™

A "BD LIVE" és a "BONUSVIEW" a Blu-ray Disc Association védjegye.

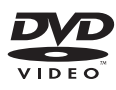

A "DVD Video" a DVD Format/Logo Licensing Corporation védjegye.

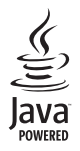

A Java és minden más Java védjegy és logó Sun Microsystems, Inc. védjegyei vagy bejegyzett védjegyei az Egyesült Államokban és/vagy más országokban.

# x.v.Colour

Az "x.v.Colour" a Sony Corporation védjegye.

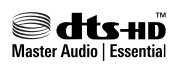

A gyártás az Egyesült Államok Szabadalmi számok: 5,451,942; 5,956,674; 5,974,380; 5,978,762; 6,226,616; 6,487,535; 7,392,195; 7,272,567; 7,333,929; 7,212,872 és egyéb egyesült államokbeli és nemzetközi, kiadott és bejegyzés alatt lévő szabadalmak alapján történt. A DTS és a Symbol bejegyzett védjegy, a & DTS-HD, a DTS-HD Master Audio | Essential és a DTS logók a DTS, Inc. védjegyei. A termék szoftvert tartalmaz. © DTS, Inc. Minden jog fenntartva.

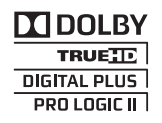

A gyártás a Dolby Laboratories licence alapján történt. A Dolby, a Pro Logic és a dupla D szimbólum a Dolby Laboratories védjegye.

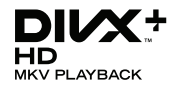

A DivX , DivX Certified és DivX Plus™ HD és a kapcsolódó emblémák a DivX, Inc. védjegyei, használatuk licenc alapján történik. A DIVX VIDEORÓL: A DivX® a DivX, Inc által kifejlesztett digitális videoformátum. Ez a DivX-videofájlokat lejátszó termék DivX® tanúsítvánnyal rendelkezik. A divx.com oldalon többet is megtudhat a technológiáról, és a rendelkezésre álló szoftvereszközökkel DivX videoformátumba konvertálhatia a fájlokat. A DIVX IGÉNY SZERINTI

VIDEOLEJÁTSZÁSRÓL: Ezt a DivX tanúsítvánnyal rendelkező ® készüléket regisztrálni kell a megvásárolt DivX igény szerinti (Video-on-Demand, VOD) tartalom lejátszásához. A regisztrációs kód előhívásához keresse meg a DivX VOD részt a készülék beállítás menüjében. A vod.divx.com oldalon többet is megtudhat a regisztrálás elvégzéséről.

# HDMI

A HDMI, a HDMI embléma és a High-Definition Multimedia Interface a HDMI Licensing LLC védjegyei vagy bejegyzett védjegyei az Egyesült Államokban és más országokban.

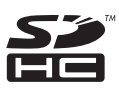

Az SDHC logó az SD-3C, LLC védjegye.

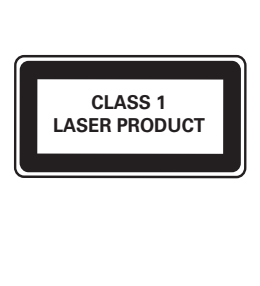

#### Régiók szerinti figyelmeztetések

Minőségtanúsítás

A garanciajegyen feltüntetett forgalombahozó vállalat a 2/1984. (lll. 10.) BkM-lpM együttes rendelet értelmében tanúsítja, hogy ezen készülék megfelel a mûszaki adatokban megadott értékeknek.

Figyelem! A meghibásodott készüleket - beleértve a hálózati csatlakozót is - csak szakember (szerviz) javíthatja. Ne tegye ki készüléket esőnek vagy nedvesség hatásának!

#### Garancia

A forgalombahozó vállalat a termékre 12 hónap garanciát vállal.

# <span id="page-6-0"></span>4 Fontos!

A házimozi használata előtt figyelmesen olvassa el az összes utasítást. A garancia nem terjed ki azokra a hibákra, amelyek az utasítások figyelmen kívül hagyása miatt keletkeztek.

# <span id="page-6-1"></span>Biztonság

#### Áramütés veszélye vagy tűzveszély!

- Óvja a készüléket és tartozékait csapadéktól vagy egyéb folyadéktól. Soha ne helyezzen a készülék közelébe folyadékot tartalmazó edényt, például vázát. Ha a készülékre vagy a készülékbe folyadék kerülne, azonnal húzza ki az elektromos hálózati csatlakozót. Használat előtt vizsgáltassa meg a készüléket a Philips vevőszolgálattal.
- Ne tegye ki a készüléket és tartozékait nyílt láng vagy hőforrás hatásának, például közvetlen napfénynek.
- Soha ne helyezzen tárgyakat a készülék szellőzőibe vagy egyéb nyílásaiba.
- Ha a hálózati csatlakozódugó vagy készülékcsatlakozó használatos megszakítóeszközként, akkor mindig működőképesnek kell lennie.
- Villámlással járó vihar előtt húzza ki a készülék tápkábelét.
- A hálózati kábel eltávolításakor soha ne a kábelt, hanem a csatlakozódugót fogja.

#### Rövidzárlat veszélye vagy tűzveszély!

• Mielőtt csatlakoztatná a készüléket a hálózati aljzathoz, győződjön meg róla, hogy a hálózati feszültség megfelel a készülék hátulján feltüntetett értéknek. Eltérő feszültségérték esetén soha ne csatlakoztassa a készüléket a hálózati alizathoz.

#### Sérülésveszély vagy a házimozi károsodásának veszélye!

• Falra szerelhető készülékek esetén kizárólag a mellékelt fali tartószerkezetet használja. A fali szerelvényt olyan falfelületre rögzítse, amely elbírja a készülék és a szerelvény együttes súlyát. A Koninklijke Philips Electronics N.V. nem vállal felelősséget a helytelen falra rögzítésből adódó balesetért, sérülésekért és károkért.

- Állványos hangsugárzók esetén kizárólag a mellékelt állványokat használja. Az állványokat erősen rögzítse a hangsugárzókhoz. Az összeszerelt állványt olyan sima, vízszintes felületre helyezze, amely elbírja a hangsugárzó és az állvány együttes súlyát.
- Soha ne helyezze a készüléket vagy bármilyen más tárgyat a hálózati kábelekre vagy más elektromos berendezésre.
- Ha a készüléket 5 °C alatti hőmérsékleten szállítja, akkor a kicsomagolás után várjon, amíg a készülék hőmérséklete eléri a környezet hőmérsékletét, és csak ezután dugja be a tápkábelt a hálózati aljzatba.
- A készülék nyitott állapotban látható és nem látható lézersugarat bocsát ki. Kerülje a lézersugárnak való kitettséget.
- Ne érintse meg a lemeztálcában található optikai lemezérzékelőt.
- A termék egyes részei üvegből is készülhettek. A sérülések és károk elkerülése érdekében óvatosan kezelje a készüléket.

#### Túlmelegedés veszélye!

• Ne helyezze a készüléket túl szűk helyre. A megfelelő szellőzés érdekében mindig hagyjon legalább 10 cm szabad helyet a készülék körül. Ellenőrizze, hogy függöny vagy egyéb tárgy ne takarja el a készülék szellőzőnyílásait.

#### Szennyeződésveszély!

- Ne keverje az elemeket (régi és új, vagy szén és alkáli stb.).
- Távolítsa el az elemeket, ha lemerültek, vagy ha hosszabb ideig nem fogja használni a távvezérlőt.
- Az elemek vegyi anyagokat tartalmaznak, így azokat használat után megfelelően kell kezelni.

#### Az elemek lenyelésének veszélye!

• A készülék vagy annak távirányítója gombelemet tartalmazhat, amely könnyen lenyelhető. Minden esetben tartsa az elemet gyermekektől távol!

# <span id="page-7-0"></span>Óvja a terméket!

- A lemeztálcára ne helyezzen más tárgyakat, csak lemezeket.
- Ne helyezzen meghajlott vagy törött lemezeket a lemeztálcára.
- Ha huzamosabb ideig nem használja a terméket, távolítsa el a lemezeket a lemeztálcáról.
- A készülék tisztításához kizárólag mikroszálas textíliát használjon.

# <span id="page-7-1"></span>Óvja a környezetet!

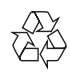

Ez a termék kiváló minőségű anyagok és alkatrészek felhasználásával készült, amelyek újrahasznosíthatók és újra felhasználhatók.

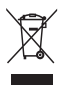

A termékhez kapcsolódó áthúzott kerekes kuka szimbólum azt jelenti, hogy a termékre vonatkozik a 2002/96/EK európai irányelv. Tájékozódjon az elektromos és elektronikus termékek szelektív hulladékként történő gyűjtésének helyi feltételeiről.

Cselekedjen a helyi szabályozásoknak megfelelően, és a kiselejtezett készülékeket gyűjtse elkülönítve a lakossági hulladéktól.

A feleslegessé vált készülék helyes kiselejtezésével segít megelőzni a környezet és az emberi egészség károsodását.

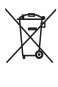

A termék akkumulátorai megfelelnek a 2006/66/ EK európai irányelv követelményeinek, ezért ne kezelje ezeket háztartási hulladékként. Tájékozódjon az akkumulátorok szelektív hulladékkezelésére vonatkozó helyi szabályozásokról, mivel a feleslegessé vált akkumulátorok helyes kiselejtezésével segít megelőzni a környezet és az emberi egészség károsodását.

# <span id="page-8-0"></span>3D egészségügyi figyelmeztetés

Ha családjában előfordult epilepszia vagy fényhatás által kiváltott roham, forduljon orvoshoz, mielőtt villogó fényforrást, gyors egymásutánban érkező képsorozatot vagy 3D-műsort tekintene meg.

A rossz közérzet - például szédülés, fejfájás vagy tájékozódási zavarok - elkerülése érdekében a 3D hosszabb ideig tartó nézése nem javasolt. Ha bármilyen kellemetlenséget érez, ne nézzen tovább 3D-t és a tünetek megszűnéséig azonnal függesszen fel minden lehetségesen veszélyes tevékenységet (például autóvezetés). Ha a tünetek továbbra is fennállnak, a 3D-műsor nézésének folytatása előtt kérje ki orvos tanácsát.

A szülők ellenőrizzék, hogy gyermekeik nem tapasztalnak-e a fentiekben leírt kellemetlen tüneteket 3D-nézés közben. 3D-műsor nézése 6 éven aluli gyermekek számára nem javasolt, mivel még nem fejlődött ki a látórendszerük.

# <span id="page-8-1"></span>5 Az Ön házimozirendszere

Köszönjük, hogy Philips terméket vásárolt, és üdvözöljük a Philips világában! A Philips által biztosított támogatás teljes körű igénybevételéhez regisztrálja a házimozit a www.philips.com/welcome weboldalon.

# <span id="page-8-2"></span>Főegység

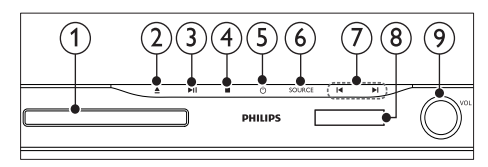

### $\bigcap$  Lemeztálca

 $(2)$  ≜ (Nyitás/zárás)

A lemeztálca nyitásához vagy zárásához, illetve a lemez kiadásához három másodpercig lenyomva tartandó.

#### $(3)$  **DII** (Lejátszás/szünet)

Lejátszás indítása, szüneteltetése és folytatása.

# $(4)$  (Leállítás)

Lejátszás leállítása.

 $(5)$   $\circ$  (Készenléti állapot bekapcsolva) A házimozi bekapcsolása vagy készenléti üzemmódba kapcsolása.

#### $(6)$  SOURCE

Audio- vagy videoforrás kiválasztása a házimozi számára.

#### $(7)$   $\blacktriangleleft$  / $\blacktriangleright$

- Ugrás az előző vagy a következő felvételre, fejezetre vagy fájlra.
- Tárolt rádióállomás kiválasztása rádió üzemmódban.
- (8) Kijelzőpanel
- i Forgatható hangerőszabályzó

# <span id="page-9-0"></span>Távvezérlő

Ez a szakasz a távvezérlő áttekintését tartalmazza.

## <span id="page-9-1"></span>Áttekintés

A házimozi-rendszer távvezérlővel való vezérlése.

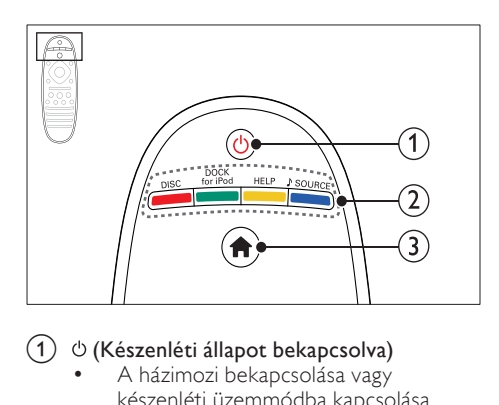

### $\Omega$   $\circ$  (Készenléti állapot bekapcsolva)

- A házimozi bekapcsolása vagy készenléti üzemmódba kapcsolása.
- Ha az EasyLink be van kapcsolva, tartsa lenyomva legalább három másodpercen keresztül az összes csatlakoztatott HDMI CEC kompatibilis készülék készenléti üzemmódba kapcsolásához.

#### b Forrás gombok / Színes gombok

- Színes gombok: Feladat vagy beállítás választása Blu-ray lemezeknél.
- DISC: Átkapcsolás lemezforrásra.
- DOCK for iPod: Átkapcsolás az iPod vagy iPhone készülékhez tartozó Philips dokkolóegységre.
- HELP: A képernyőn megjelenő súgó megnyitása.
- SOURCE: Bemeneti vagy rádió forrás kiválasztása.

#### $(3)$  <del>n</del> (Főoldal)

A főmenü megnyitása.

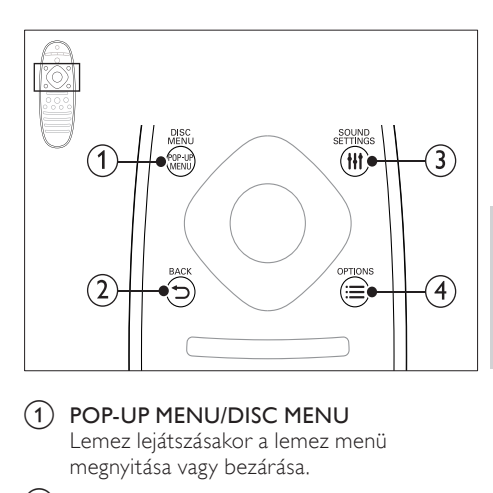

#### a POP-UP MENU/DISC MENU

Lemez lejátszásakor a lemez menü megnyitása vagy bezárása.

#### $(2)$  SACK

- Visszatérés az előző menüképernyőre.
- Rádió üzemmódban nyomja meg és tartsa lenyomva az aktuális beprogramozott rádióállomások törléséhez.

## (3) HI SOUND SETTINGS

Hangbeállítások megnyitása vagy bezárása.

#### $\alpha$   $\equiv$  OPTIONS

- A lemez vagy USB tárolóeszköz lejátszása közben további lejátszási opciók megnyitása.
- Rádióállomás tárolása rádió üzemmódban.

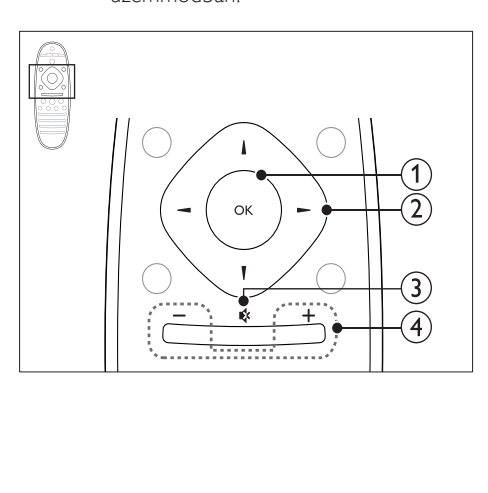

## $(1)$  OK

Bevitel vagy kiválasztás jóváhagyása.

#### (2) Navigációs gombok

- Navigálás a menük között.
- Az automatikus keresés elindítása a balra és a jobbra gombok segítségével, rádió üzemmódban.
- Rádió üzemmódban a rádiófrekvencia hangolásához nyomja fel- vagy lefelé.

#### c (Némítás)

Hangerő némítása vagy visszaállítása.

#### $(4)$  +/- (Hangerő)

A hangerő növelése vagy csökkentése.

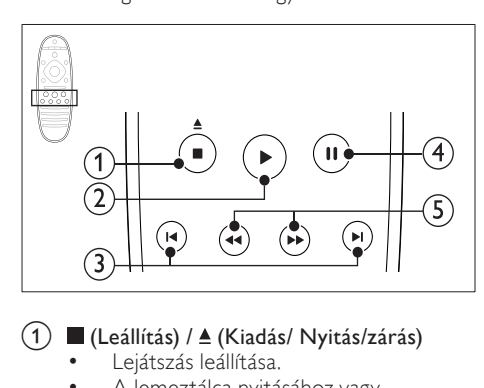

## $(1)$   $\blacksquare$  (Leállítás) /  $\blacktriangle$  (Kiadás/ Nyitás/zárás)

- Lejátszás leállítása.
- A lemeztálca nyitásához vagy zárásához, illetve a lemez kiadásához három másodpercig lenyomva tartandó.
- $(2)$   $\blacktriangleright$  (Lejátszás) Lejátszás indítása és folytatása.

## $(3)$   $\blacktriangleright$  /  $\blacktriangleright$  / (Előző/következő)

- Ugrás az előző vagy a következő felvételre, fejezetre vagy fájlra.
- Tárolt rádióállomás kiválasztása rádió üzemmódban.
- $(4)$  II (Szünet)

Lejátszás szüneteltetése.

#### $(5)$  44/ $\blacktriangleright$  (Gyorsmenet visszafelé/Gyorsmenet előre)

Visszafelé vagy előrefelé keresés. Többszöri megnyomásával módosíthatja a keresés sebességét.

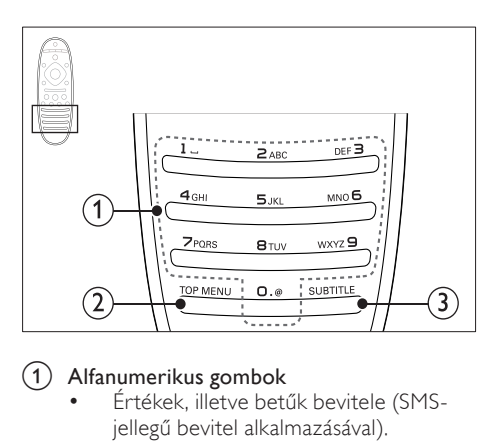

### a Alfanumerikus gombok

- Értékek, illetve betűk bevitele (SMSjellegű bevitel alkalmazásával).
- Tárolt rádióállomás kiválasztása rádió üzemmódban.
- $(2)$  TOP MENU

Videolemez főmenüjének megnyitása.

### $(3)$  SUBTITLE

A videó felirata nyelvének kiválasztása.

## <span id="page-10-0"></span>EasyLink kezelőgombok

[Az Easylink segítségével a házimozi-rendszer és](#page-35-0)  [a TV a házimozi-rendszer távvezérlőjének alábbi](#page-35-0)  [gombjaival irányítható.](#page-35-0) (lásd 'EasyLink', [35](#page-35-0). oldal)

- (Készenléti állapot bekapcsolva): Lenyomva tartásával a házimozi-rendszer, a TV és a csatlakoztatott készülékek készenléti módba kapcsolhatók.
- (Lejátszás): Ha a lemeztálcában videolemez van, kapcsolja vissza a TV-t készenléti üzemmódból, majd játssza le a lemezt.

# <span id="page-11-0"></span>6 A házimozi csatlakoztatása

Ez a fejezet a házimozi-rendszer TVkészülékhez, illetve más készülékekhez történő csatlakoztatásában nyújt segítséget.

A házimozi-rendszer alapvető csatlakoztatásairól és tartozékairól a rövid üzembe helyezési útmutató ad tájékoztatást. A www.connectivityguide.philips.com weboldalon átfogó interaktív felhasználói útmutatót talál.

#### Megjegyzés

- A termék azonosítóját és a tápellátás adatait a termék hátoldalán található típusazonosító táblán találja.
- Mielőtt végrehajtja vagy megváltoztatja a csatlakoztatásokat, ellenőrizze, hogy minden készülék vezetékét kihúzta-e a fali aljzatból.

# <span id="page-11-1"></span>Hangsugárzók

A hangsugárzók elhelyezése, csatlakoztatása és beállítása a legjobb minőségű térhatású hangzás érdekében.

## <span id="page-11-2"></span>Elhelyezés

A hangsugárzók helyzete a térhatású hangeffektus beállításában kulcsfontosságú. A legjobb eredmény elérése érdekében a hangsugárzókat és a mélynyomót az alábbiak szerint kell elhelyezni.

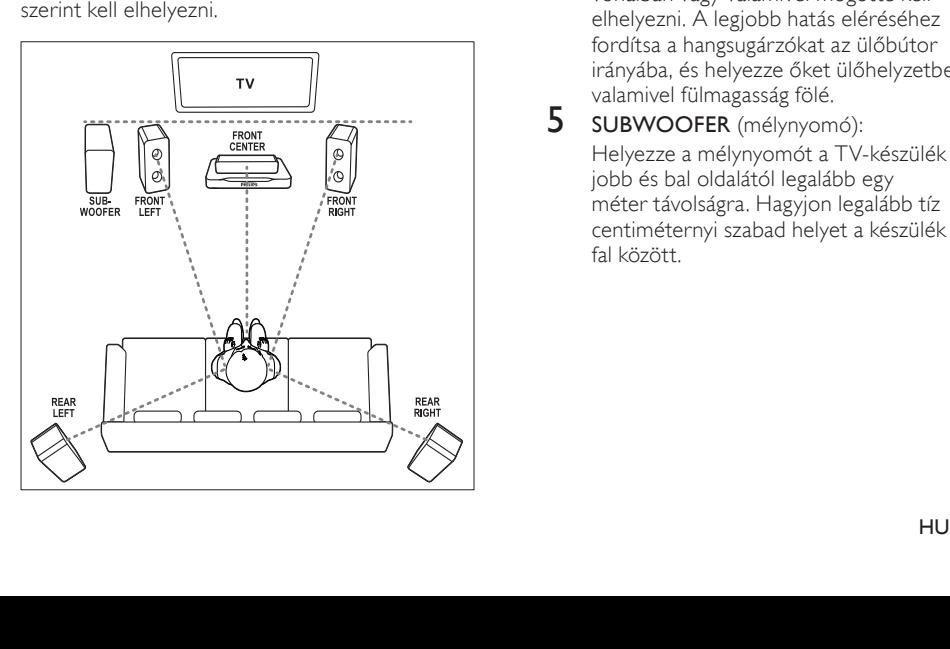

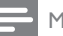

#### Megjegyzés

• A térhatású hangzás elérése függ a helyiség méretétől és alakjától, a falazat és mennyezet anyagától, az ablakoktól és hangvisszaverő felületektől, illetve a hangsugárzók akusztikai jellemzőitől. Az adott körülmények között a legjobb beállításhoz próbálja ki a hangsugárzók többféle elhelyezését.

Kövesse a következő általános útmutatásokat, majd állítsa be a hangsugárzókat.

- 1 Az ülőbútor helyzete:
- Ez képezi a hallgatási terület középpontját.
- FRONT CENTER (középső elülső) hangsugárzó:

A középsugárzót közvetlenül az ülőbútor előtt kell elhelyezni, a TV felett vagy alatt. Ennek az ülőhelyzetbeli fülmagassághoz kell közel lennie.

- $3$  FRONT LEFT (bal elülső) és FRONT RIGHT (jobb elülső) hangsugárzó: A bal és jobb oldali hangsugárzót a középsugárzótól azonos távolságban, ívben kell elhelyezni, hogy mindhárom hangsugárzó azonos távolságra legyen az ülőbútortól. A legjobb hatás eléréséhez fordítsa a hangsugárzókat az ülőbútor irányába, és helyezze őket ülőhelyzetben fülmagasságba.
- 4 REAR LEFT (bal hátulsó) és REAR RIGHT (jobb hátulsó) hangsugárzó: A hátsó térhangzás hangsugárzókat az ülőbútor bal és jobb oldalán, azzal egy vonalban vagy valamivel mögötte kell elhelyezni. A legjobb hatás eléréséhez fordítsa a hangsugárzókat az ülőbútor irányába, és helyezze őket ülőhelyzetben valamivel fülmagasság fölé. 5 SUBWOOFER (mélynyomó):
- Helyezze a mélynyomót a TV-készülék jobb és bal oldalától legalább egy méter távolságra. Hagyjon legalább tíz centiméternyi szabad helyet a készülék és a fal között.

## <span id="page-12-1"></span>Csatlakoztatás

A rövid üzembe helyezési útmutatóban írtak szerint csatlakoztassa a hangsugárzókat és a mélysugárzót a házimozi-rendszerhez.

## <span id="page-12-5"></span>Beállítás

A hangsugárzók beállításához a hangsugárzó beállítás menü használható.

- 1 Csatlakoztassa a hangsugárzókat és a mélynyomót a Rövid üzembe helyezési útmutatóban leírt módon.
- 2 Nyomja meg a  $\bigtriangleup$  (Főoldal) gombot a házimozi távvezérlőjén, majd válassza a [Beállítás] > [Audio] > [Hangsug. beáll.] lehetőségeket.
- 3 Adja meg az egyes hangsugárzók távolságát, majd a teszthangok alapján módosítsa a hangerőt. Az ideális beállításhoz próbáljon ki több hangsugárzó-elhelyezést.

## <span id="page-12-2"></span>Vezeték nélküli hátsó hangsugárzók

Vezeték nélküli modul használatával alakítsa át hátsó hangsugárzóit vezeték nélküli hangsugárzóvá.

- A vezeték nélküli adókészülék gondoskodik a Wireless Rear Audio csatlakozó és a házimozi-rendszer csatlakoztatásáról.
- a vezeték nélküli vevőkészülék a hátsó térhangzást adó hangsugárzókhoz és a tápellátáshoz.

Bővebb információk a vezeték nélküli modul felhasználói kézikönyvében találhatók.

## Vezeték nélküli modul- RWSS5510

Az RWSS5510 (külön árusított) vezeték nélküli modul a hivatalos Philips márkakereskedőknél szerezhető be.

#### Vezeték nélküli adókészülék:

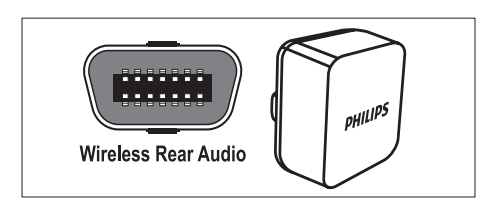

#### Vezeték nélküli vevőkészülék:

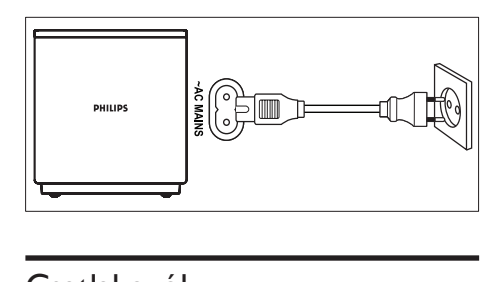

# <span id="page-12-0"></span>Csatlakozók

Más készülékek csatlakoztatása a házimozirendszerhez.

## <span id="page-12-3"></span>Távirányító eleje

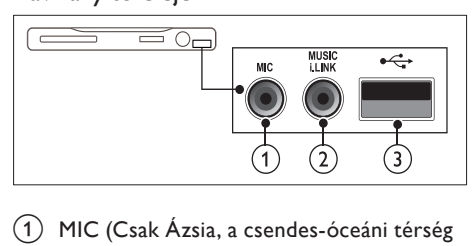

- (1) MIC (Csak Ázsia, a csendes-óceáni térség és Kína területén) Audiobemenet mikrofonról
- (2) MUSIC ILINK Audiobevitel MP3-lejátszóról.
- $(3)$   $\leftrightarrow$  (USB)
	- Audio-, video- vagy képbevitel USBtárolóeszközről.
	- Csatlakoztatás Wi-Fi hardverkulcshoz (Philips WUB1110 típus).

#### <span id="page-12-4"></span>Hátsó bal

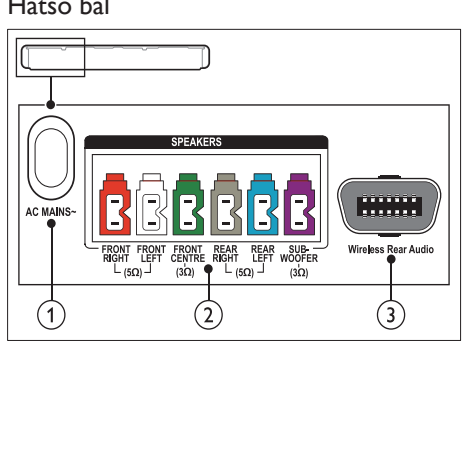

## $(1)$  AC MAINS~

Csatlakoztatás a tápellátáshoz.

 $(2)$  SPEAKERS

Csatlakozás a tartozék hangsugárzókhoz és mélynyomóhoz.

(3) Wireless Rear Audio

Csatlakozás Philips vezeték nélküli modulhoz.(Típus: Philips RWSS5510, külön vásárolható meg)

## <span id="page-13-1"></span>Hátsó középső

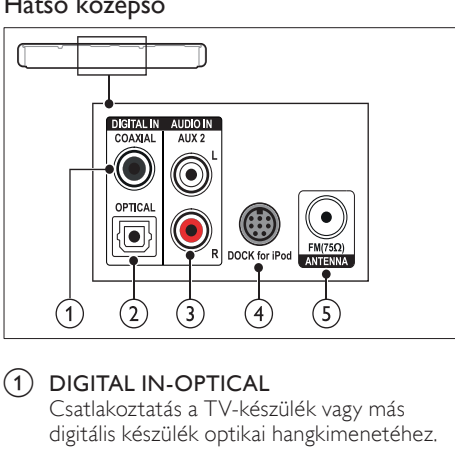

#### $(1)$  DIGITAL IN-OPTICAL

Csatlakoztatás a TV-készülék vagy más digitális készülék optikai hangkimenetéhez.

b DIGITAL IN-COAXIAL

Csatlakoztatás a TV-készülék vagy más digitális készülék koaxiális hangkimenetéhez.

#### $(3)$  AUDIO IN-AUX 2

Csatlakoztatás a TV-készülék vagy más analóg készülék analóg hangkimenetéhez.

#### (4) DOCK for iPod

iPod vagy iPhone készülékhez használt Philips dokkolóegységhez történő csatlakoztatás.(Típus: Philips DCK3060/ DCK3061)

#### $(5)$  ANTENNA FM 75  $\Omega$

Jelbemenet antenna, kábel vagy műholdvevő egység jeleinek fogadásához.

#### <span id="page-13-0"></span>Hátsó jobb

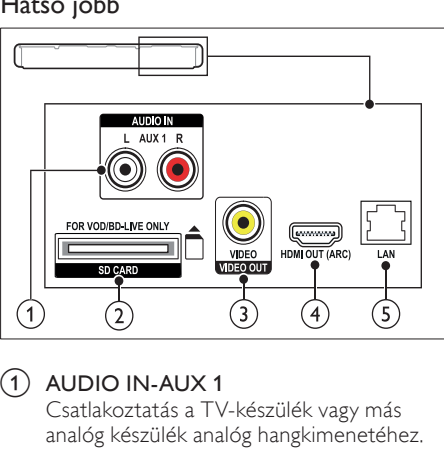

## $(1)$  AUDIO IN-AUX 1

Csatlakoztatás a TV-készülék vagy más analóg készülék analóg hangkimenetéhez.

b SD CARD (Kínában nem áll rendelkezésre) SD-kártya nyílása. Az SD-kártyával videót kölcsönözhet online és elérheti a BD-Live funkciót.

#### c VIDEO OUT-VIDEO

Csatlakoztatás a TV-készülék kompozit videobemenetéhez.

#### $\overline{(4)}$  HDMI OUT (ARC)

Csatlakoztatás a TV-készülék HDMIbemenetéhez.

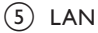

Csatlakozás a LAN-bemenethez szélessávú modemen vagy útválasztón keresztül.

# <span id="page-14-0"></span>Csatlakoztatás a TV-készülékhez

Filmnézés előtt csatlakoztassa a házimozit a TV-készülékhez. A TV-műsorok audiotartalmait a házimozi hangsugárzóin játszhatja le. A házimozi és a TV-készülék csatlakoztatásához a lehető legjobb minőségű csatlakoztatási módot használja.

#### <span id="page-14-1"></span>1. opció: Csatlakoztatás a TV-készülékhez HDMI (ARC) kapcsolattal

#### Kiváló minőségű videó

A házimozi támogatja a HDMI 1.4, Audio Return Channel (ARC) technológiát. Ha a TV-készülék kompatibilis a HDMI ARC-technológiával, csatlakoztassa a házimozit a HDMI ARC kapcsolaton keresztül a TV-készülékhez.

A HDMI ARC kimenet használata esetén nem lesz szükség külön audiokábelre a TVműsorok audiotartalmainak házimozin keresztüli lejátszásához.

1 Nagy átviteli sebességű HDMI kábellel csatlakoztassa a házimozi HDMI OUT (ARC) csatlakozóját a TV-készülék HDMI ARC csatlakozójához.

A TV-készülék HDMI ARC csatlakozójának jelölése HDMI IN vagy HDMI lehet. A TV-csatlakozókkal kapcsolatos további részletekért lásd a TV-készülék felhasználói kézikönyvét.

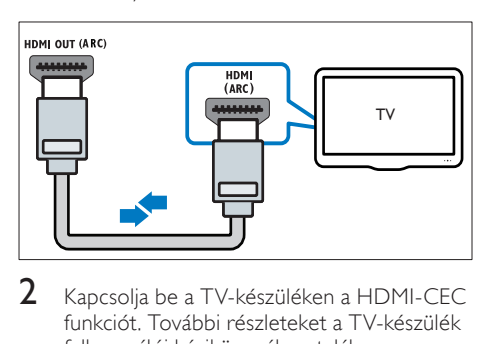

- 2 Kapcsolja be a TV-készüléken a HDMI-CEC funkciót. További részleteket a TV-készülék felhasználói kézikönyvében talál.
	- » Ha a házimozin lemezt játszik le, a videó megjelenítése automatikusan a TV-készüléken, a hangtartalom lejátszása pedig automatikusan a házimozin fog történni.

 $3$  Ha a rendszer az audiotartalmat nem [automatikusan a házimozin játssza le,](#page-16-1)  [kézzel kell elvégeznie hangbeállításokat](#page-16-1)  (lásd 'Végezze el a csatlakoztatott eszközök audiobeállításait.', [16](#page-16-1). oldal).

#### <span id="page-14-2"></span>2. opció: Csatlakoztatás a TV-készülékhez HDMI kapcsolattal

#### Kiváló minőségű videó

Ha TV-készülék nem kompatibilis a HDMI ARC-technológiával, normál HDMI-kapcsolattal csatlakoztassa a házimozit a TV-készülékhez. [A normál HDMI-kapcsolat használata esetén](#page-15-0)  [külön audiokábel szükséges ahhoz, hogy a TV](#page-15-0)[műsorok audiotartalmait a házimozin játszhassa](#page-15-0)  [le.](#page-15-0) (lásd 'Hangforrás csatlakoztatása TV-ről és más készülékekről', [15.](#page-15-0) oldal)

1 Nagy átviteli sebességű HDMI kábellel csatlakoztassa a házimozi HDMI OUT (ARC) csatlakozóját a TV-készülék HDMI csatlakozójához.

A TV HDMI-csatlakozójának jelölése HDMI IN lehet.

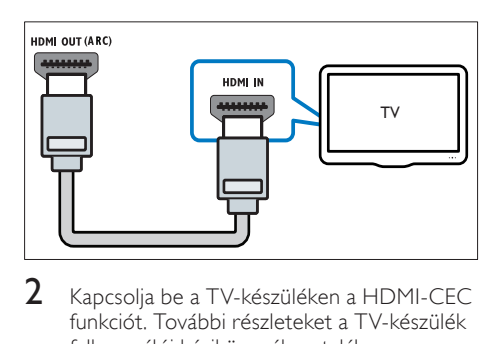

- 2 Kapcsolja be a TV-készüléken a HDMI-CEC funkciót. További részleteket a TV-készülék felhasználói kézikönyvében talál.
	- » Ha a házimozin lemezt játszik le, a videó megjelenítése automatikusan a TV-készüléken, a hangtartalom lejátszása pedig automatikusan a házimozin fog történni.
- $3$  A TV-műsorok audiotartalmainak [házimozin keresztül való lejátszásához egy](#page-15-0)  [további audiokábelre is szükség van](#page-15-0) (lásd 'Hangforrás csatlakoztatása TV-ről és más készülékekről', [15](#page-15-0). oldal).

Magyar

- $4$  Ha a rendszer az audiotartalmat nem [automatikusan a házimozin játssza le,](#page-16-1)  [kézzel kell elvégeznie hangbeállításokat](#page-16-1)  (lásd 'Végezze el a csatlakoztatott eszközök audiobeállításait.', [16](#page-16-1). oldal).
	- Megjegyzés
	- Ha a TV-készülékhez DVI-csatlakozó is tartozik, a házimozi HDMI/DVI adapteren keresztül is csatlakoztatható a TV-készülékhez.

#### <span id="page-15-2"></span>3. opció: Csatlakoztatás a TV-készülékhez kompozit videokábellel

#### Alapszintű minőségű videó

Ha a TV-készülék nem rendelkezik HDMIcsatlakozókkal, akkor kompozit videokábellel csatlakoztassa a házimozit a TV-készülékhez. A kompozit csatlakozás nem támogatja a nagyfelbontású videojelek átvitelét.

[A kompozit csatlakozás használata esetén külön](#page-15-0)  [audiokábel szükséges ahhoz, hogy a TV-műsorok](#page-15-0)  [audiotartalmait a házimozin játszhassa le.](#page-15-0) (lásd 'Hangforrás csatlakoztatása TV-ről és más készülékekről', [15](#page-15-0). oldal)

1 Kompozit videokábellel csatlakoztassa a házimozin lévő VIDEO csatlakozót a TV-készüléken található kompozit videocsatlakozóhoz.

> A kompozit videocsatlakozó jelölése AV IN, VIDEO IN, COMPOSITE vagy BASEBAND lehet.

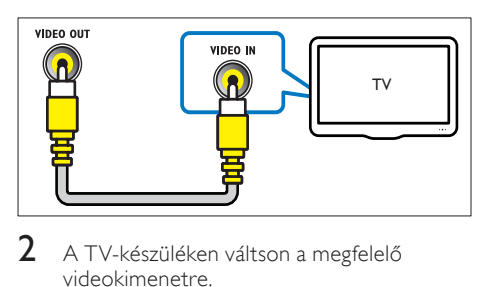

- 2 A TV-készüléken váltson a megfelelő videokimenetre.
- $3$  A TV-műsorok audiotartalmainak [házimozin keresztül való lejátszásához egy](#page-15-0)  [további audiokábelre is szükség van](#page-15-0) (lásd 'Hangforrás csatlakoztatása TV-ről és más készülékekről', [15](#page-15-0). oldal).

A házimozin a SOURCE gomb ismételt megnyomásával választhatja ki a megfelelő audiobemenetet.

# <span id="page-15-0"></span>Hangforrás csatlakoztatása TVről és más készülékekről

A TV-készülékek vagy más eszközök audiotartalmait a házimozi hangsugárzóin játszhatja le.

A házimozi, a TV-készülék és más készülékek csatlakoztatásához a lehető legjobb minőségű csatlakoztatási módot használja.

#### Megjegyzés

- Az útmutatóban bemutatott audiocsatlakoztatási módok csak javaslatként szolgálnak. Emellett más csatlakoztatási módok is használhatók.
- Ha a házimozit és a TV-készüléket HDMI ARC kapcsolattal csatlakoztatjuk, nincs szükség külön audiocsatlakozásra.

#### <span id="page-15-1"></span>1. opció: Audió csatlakoztatása digitális optikai kábellel

#### Kiváló minőségű audió

Optikai kábellel csatlakoztassa a házimozirendszeren lévő OPTICAL csatlakozót a TV-készülék vagy más eszköz OPTICAL OUT csatlakozójához.

A digitális optikai csatlakozó jelölése SPDIF, SPDIF OUT vagy OPTICAL lehet.

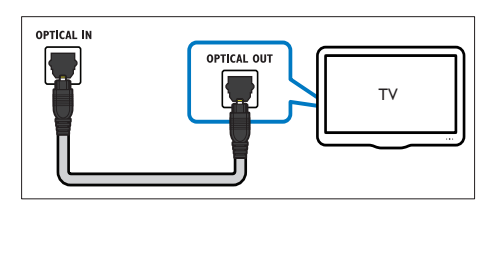

#### <span id="page-16-3"></span>2. opció: Audió csatlakoztatása digitális koaxiális kábellel

#### Jó minőségű audió

Koaxiális kábellel csatlakoztassa a házimozirendszeren lévő COAXIAL csatlakozót a TVkészülék vagy más eszköz COAXIAL/DIGITAL OUT csatlakozójához.

A digitális koaxális optikai csatlakozó jelölése DIGITAL AUDIO OUT lehet.

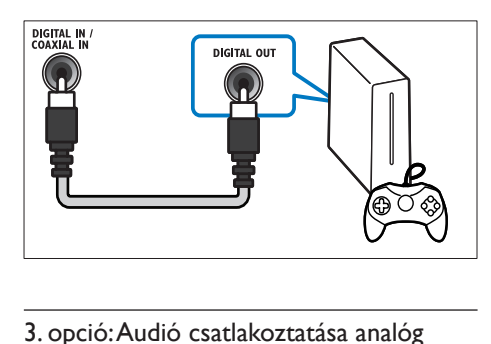

### <span id="page-16-2"></span>3. opció: Audió csatlakoztatása analóg hangkábelekkel

#### Alapszintű minőségű audió

Analóg kábellel csatlakoztassa a házimozirendszeren lévő AUX csatlakozókat a TVkészülék vagy más eszköz AUDIO OUT csatlakozóihoz.

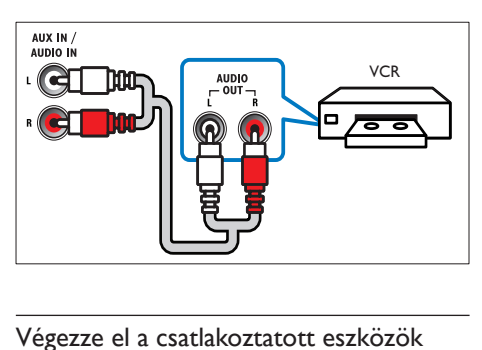

#### <span id="page-16-1"></span>Végezze el a csatlakoztatott eszközök audiobeállításait.

Az új készülék házimozihoz való csatlakoztatásakor ellenőrizze az audiobeállításokat.

1 Kapcsolja be a TV-n és a többi készüléken a HDMI-CEC funkciót. További részletekért lásd a TV és a többi készülék felhasználói kézikönyvét.

- $2$  A TV-készülék hangszóróbeállító menüjében válassza az Erősítő lehetőséget. További részleteket a TV-készülék felhasználói kézikönyvében talál.
- $3$  A házimozin kapcsolia be Rendszerhang [vezérlése lehetőséget, majd rendelje hozzá](#page-36-0)  [a házimozi megfelelő csatlakozóihoz a](#page-36-0)  [csatlakozatott készülék audiokimenetét](#page-36-0)  (lásd 'Audiotartalmak lejátszása a házimozin keresztül', [36](#page-36-0). oldal).

Ha a csatlakoztatott eszköz nem HDMI-CECkompatibilis, nyomja meg ismételten a SOURCE gombot a házimozi-rendszeren a megfelelő hangbemenet kiválasztásához.

# <span id="page-16-0"></span>Számítógépek és internet

A házimozi-rendszer számítógépes hálózathoz és internethez csatlakoztatásával élvezhetőek az alábbiak:

- a számítógépről továbbított multimédia tartalmak:[zenelejátszás, fényképek](#page-30-1)  [és videotartalom megtekintése a](#page-30-1)  [számítógépről vagy a hálózaton lévő más](#page-30-1)  [médiaszerverről](#page-30-1) (lásd 'A számítógép böngészése DLNA-n keresztül', [30.](#page-30-1) oldal).
- Internetes TV-adások (Kínában nem áll rendelkezésre): [az internetes televíziós](#page-33-0)  [szolgáltatások böngészésével online](#page-33-0)  [információk, játékok, hírek, zene és más](#page-33-0)  [szolgáltatások érhetőek el.](#page-33-0) (lásd 'A Net TV böngészése', [33](#page-33-0). oldal)
- Szoftverfrissítés: a házimozi szoftverének [frissítése a hálózaton keresztül](#page-41-2) (lásd 'Szoftverfrissítés az interneten keresztül', [41](#page-41-2). oldal).

## Vigyázat

• A házimozi hálózatra való csatlakoztatása előtt ismerkedjen meg a hálózati útválasztóval (router), a médiakiszolgáló szoftverrel és a hálózatkezelési alapelvekkel. Szükség esetén a hálózati komponensek dokumentációját is el kell olvasni. A Philips nem vállal felelősséget az elveszett, sérült vagy hibás adatokért.

### <span id="page-17-0"></span>Vezetékes kapcsolat

A házimozi-rendszer csatlakoztatása a hálózati útválasztóhoz hálózati kábellel.

#### Szükséges összetevők

- Hálózati útválasztó (engedélyezett DHCP protokollal).
- Hálózati kábel (RJ45 egyenes kábel).
- [Telepített médiakiszolgáló szoftverrel](#page-30-2)  [rendelkező számítógép](#page-30-2) (lásd 'A médiakiszolgáló szoftver beállítása', [30](#page-30-2). oldal).
- A Net TV és a szoftverfrissítés használatához győződjön meg róla, hogy a hálózati útválasztó hozzáféréssel rendelkezik az internethez, amelyet nem korlátoz tűzfal vagy egyéb biztonsági rendszer.

#### <span id="page-17-2"></span>Vezetékes kapcsolat beállítása

A házimozi-rendszert az alábbi módon kell az útválasztóhoz csatlakoztatni, majd be kell kapcsolni a készülékeket.

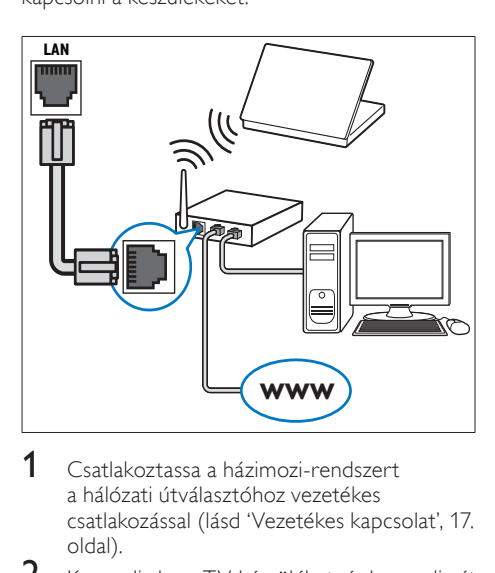

- 1 [Csatlakoztassa a házimozi-rendszert](#page-17-0)  [a hálózati útválasztóhoz vezetékes](#page-17-0)  csatlakozással (lásd 'Vezetékes kapcsolat', [17](#page-17-0). oldal).
- $2$  Kapcsolja be a TV-készüléket, és kapcsolja át a házimozinak megfelelő jelforrásra.
- $\frac{3}{4}$  Nyomja meg az  $\hat{A}$  (Főoldal) gombot.
- Válassza a [Beállítás] beállítást, majd nyomja meg a OK gombot.
- 5 Válassza a [Hálózat] > [Hálózat telepítése] > [Vezetékes (Ethernet)], opciót, majd nyomja meg az OK gombot
- $6$  A beállítások végrehajtásához kövesse a TVképernyőn megjelenő utasításokat.
	- » A házimozi csatlakozik az internethez. Ha a kapcsolódás sikertelen, válassza ki az *[Újra]* lehetőséget, majd nyomja meg az OK.
- $7$  Válassza a **[Befejezés]** menüpontot, majd lépjen ki az OK gomb megnyomásával.

#### <span id="page-17-3"></span>Ellenőrizze a vezetékes hálózati beállításokat.

- 1 Nyomja meg az  $\bigstar$  (Főoldal) gombot.<br>2 Válassza a **IBeállításl** beállítást, maid r
- Válassza a [Beállítás] beállítást, majd nyomja meg a OK gombot.
- $3$  Válassza a [Hálózat] > [Hálózati beállítások] megtekintése] opciót, majd nyomja meg az OK gombot.
	- » Ekkor megjelennek az aktuális hálózati beállítások.

#### <span id="page-17-1"></span>Vezeték nélküli kapcsolat

A házimozi-rendszer csatlakoztatása az útválasztóhoz hálózati kábellel.

#### Szükséges összetevők

- Hálózati útválasztó (engedélyezett DHCP protokollal).
- Wi-Fi hardverkulcs (Philips WUB1110 típus).
- [Telepített médiakiszolgáló szoftverrel](#page-30-2)  [rendelkező számítógép](#page-30-2) (lásd 'A médiakiszolgáló szoftver beállítása', [30](#page-30-2). oldal).
- A Net TV és a szoftverfrissítés használatához győződjön meg róla, hogy a hálózati útválasztó hozzáféréssel rendelkezik az internethez, amelyet nem korlátoz tűzfal vagy egyéb biztonsági rendszer.

17

HU

### <span id="page-18-1"></span>Vezeték nélküli hálózat beállítása

A házimozi-rendszert az alábbi módon kell az útválasztóhoz csatlakoztatni, majd be kell kapcsolni a készülékeket.

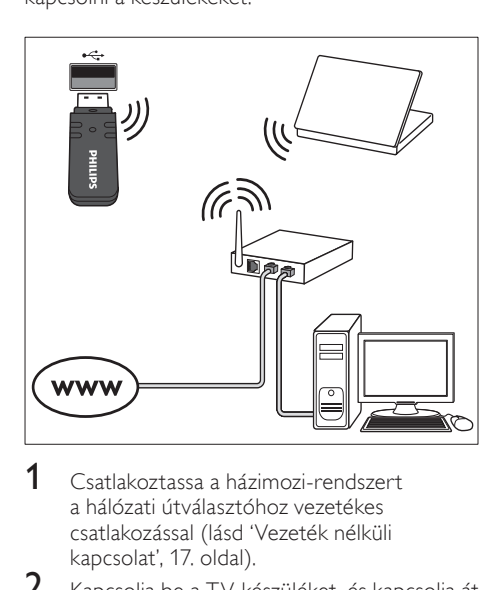

- 1 [Csatlakoztassa a házimozi-rendszert](#page-17-1)  [a hálózati útválasztóhoz vezetékes](#page-17-1)  csatlakozással (lásd 'Vezeték nélküli kapcsolat', 17. oldal).
- 2 Kapcsolja be a TV-készüléket, és kapcsolja át a házimozinak megfelelő jelforrásra.
- $\frac{3}{4}$  Nyomja meg az  $\hat{ }$  (Főoldal) gombot.
- Válassza a *[Beállítás]* beállítást, majd nyomja meg a OK gombot.
- $5$  Válassza a [Hálózat] > [Hálózat telepítése] > [Vez. nélküli (Wi-Fi)], opciót, majd nyomja meg az OK gombot
- 6 A beállítások végrehajtásához kövesse a TVképernyőn megjelenő utasításokat.
	- » A házimozi csatlakozik az internethez. Ha a kapcsolódás sikertelen, válassza ki az [Újra] lehetőséget, majd nyomja meg az OK.
- Válassza a [Befejezés] menüpontot, majd lépjen ki az OK gomb megnyomásával.

#### <span id="page-18-2"></span>Ellenőrizze a vezeték nélküli hálózati beállításokat.

- $\frac{1}{2}$  Nyomja meg az  $\bigstar$  (Főoldal) gombot.<br> $\frac{1}{2}$  Válassza a Reállítási beállítást, maid n
- Válassza a *[Beállítás]* beállítást, majd nyomja meg a OK gombot.
- $3$  Válassza a [Hálózat] > [Vezeték nélküli beállítások megtekintése] opciót, majd nyomja meg az OK gombot.
	- » Ekkor megjelennek az aktuális Wi-Fi beállítások.

#### <span id="page-18-0"></span>Adja meg a házimozi nevét

Ha elnevezi házimoziját, könnyebben megtalálhatja azt a hálózaton.

- 1 Kapcsolja be a TV-készüléket, és kapcsolja át a házimozinak megfelelő jelforrásra.
- 2 Nyomja meg az  $\bigstar$  (Főoldal) gombot.<br>3 Nálassza a Fragilítási bogilítást, majd n
- Válassza a *[Beállítás]* beállítást, majd nyomja meg a OK gombot.
- $4$  Válassza a [Hálózat] > [Nevezze el termékét:] opciót, majd nyomja meg az OK gombot.
- $5$  A Alfanumerikus gombok gomb megnyomásával adhatja meg az elnevezést.
- $6$  Válassza a **[Kész]** menüpontot, majd lépjen ki az OK gomb megnyomásával.

# Magyar

# <span id="page-19-0"></span>7 A házimozi-rendszer használata

Ez a fejezet a különböző forrásból származó média házimozin történő lejátszásához kíván segítséget nyújtani.

#### Mielőtt hozzáfogna

- Hozza létre a rövid üzembe helyezési útmutatóban, valamint a képernyőn megjelenő súgóban ismertetett csatlakozásokat.
- Hajtsa végre az első üzembe helyezést. Az első üzembe helyezésre a házimozi legelső bekapcsolásakor kerül sor. Ha nem hajtja végre az üzembe helyezést, a rendszer a házimozi minden egyes bekapcsolásakor figyelmeztetni fogja ennek szükségességére.
- Kapcsolja át a TV-készüléket a házimozinak megfelelő jelforrásra.

# <span id="page-19-1"></span>Hang kiválasztása

Ez a fejezet adott videofelvétel vagy zeneszám lejátszásához szükséges ideális hangzás kiválasztásában nyújt segítséget.

- $1$  Nyomja meg a  $H$  SOUND SETTINGS gombot.
- 2 Nyomja meg a (bal/jobb) Navigációs gombok gombot a hangbeállítások eléréséhez a kijelzőn.

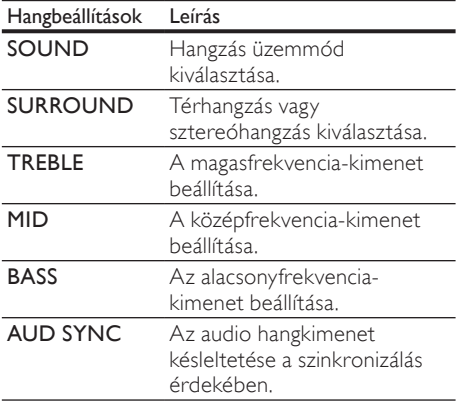

- $3$  Válasszon a lehetőségek közül, majd nyomja meg az OK gombot.
- 4 A menüből való kilépéshez nyomja meg a **D** BACK gombot.

Ha egy percen belül nem nyom meg gombot, a készülék automatikusan kilép a menüből.

### <span id="page-19-2"></span>Hangzás üzemmód

Adott videofelvételhez vagy zeneszámhoz illő, előre meghatározott hangzás üzemmódok kiválasztása.<br>**1** Nyomis

- Nyomja meg a **III SOUND SETTINGS** gombot.
- 2 Válassza a SOUND beállítást, majd nyomja meg a OK gombot.
- $3$  A Navigációs gombok (fel/le) megnyomásával választhat beállítást a kijelzőről:
	- MOVIE: Mozi hangélmény, speciálisan a filmekhez való javításokkal.
	- MUSIC: A zene eredeti felvételi környezetének, a stúdiónak vagy a koncertnek a felidézése.
	- ORIGINAL: A filmek és zenefelvételek eredeti hangja, hozzáadott hangeffektusok nélkül.
	- NEWS: Minden szó optimális beszédhangon és tiszta énekhangon hallható.
	- GAMING: Lélegzetelállító videojátékhangok, ideális az akciódús videojátékokhoz vagy hangos bulikhoz.
	- A jóváhagyáshoz nyomja meg a OK gombot.

## <span id="page-20-3"></span>Térhangzás üzemmód

Merüljön el a hangélmények élvezetében a térbeli hangzásmódok segítségével.

- $1$  Nyomja meg a  $H$  SOUND SETTINGS gombot.
- 2 Válassza a SURROUND beállítást, majd nyomja meg a OK gombot.
- $3$  A Navigációs gombok (fel/le) megnyomásával választhat beállítást a kijelzőről:
	- AUTO: Audio-adatfolyamon alapuló térhangzású hang.
	- 5CH STER: Javított sztereó hang. Ideális partizenéhez.
	- MULTI-CH : Gazdag, többcsatornás hang a gazdagabb moziélményhez.
	- STEREO : Kétcsatornás sztereó hang. Ideális választás zenehallgatáshoz.

 $4$  A jóváhagyáshoz nyomja meg a **OK** gombot.

## <span id="page-20-2"></span>Hangszínszabályzó

A házimozi magas frekvenciájú (magas hangok), közepes frekvenciájú (közepes hangok) és alacsony frekvenciájú (mély hangok) beállításainak módosítása.

- $1$  Nyomja meg a  $H$  SOUND SETTINGS gombot.
- $2$  Válassza a TREBLE > MID vagy a BASS lehetőséget, majd nyomja meg az OK gombot.
- $3$  A Navigációs gombok (fel/le) segítségével állítsa be a frekvenciát.
- $4$  A jóváhagyáshoz nyomja meg a **OK** gombot.

## <span id="page-20-0"></span>Lemezek

A házimozi-rendszer a következő lemezeket tudja lejátszani: DVD-k,, VCD-k, CD-k és Blu-ray lemezek. Le tudja játszani a házi készítésű lemezeket, így a fényképeket és zenéket tartalmazó CD-R lemezeket is.

#### Szükséges összetevők audio vagy 2D videolejátszáshoz:

- audio- és videocsatlakozás a házimozirendszer és a TV-készülék között.
- egy audio- vagy videolemez.

#### 3D videolejátszáshoz:

- egy 3D TV-készülék.
- HDMI-csatlakozás a házimozi-rendszer és a TV-készülék között.
- Blu-ray 3D lemez lejátszása.
- a 3D TV-vel kompatibilis 3D-szemüveg.

## <span id="page-20-1"></span>Lemezek lejátszása

- 1 Helyezzen be lemezt a házimozirendszerbe.
	- » A TV-készülék a megfelelő HDMIforrásra kapcsol és a lemez lejátszása automatikusan elindul.
- $2$  Ha a lejátszás nem indul el automatikusan, nyomja meg a DISC gombot, vagy a főmenüben válassza a *[lemez lejátszása]* parancsot és nyomja meg az OK gombot.
- $3$  3D videotartalom megtekintéséhez 3D szemüveget kell viselni.
- 4 [A lejátszás a lejátszógombokkal vezérelhető.](#page-21-0) (lásd 'Lejátszás gombok', [21](#page-21-0). oldal)

## Megjegyzés

• A 3d videotartalom előre- vagy visszafelé keresésnél, illetve bizonyos egyéb lejátszási módokban 2D formátumban jelenik meg. Normál lejátszásnál visszatér a 3D megjelenítés.

## Tanács

• [A villódzás elkerülése érdekében módosítsa a](#page-40-2)  [kijelző fényerejét](#page-40-2) (lásd 'Kijelzőpanel', [40](#page-40-2). oldal).

## <span id="page-20-4"></span>RMVB vagy RM állomány lejátszása

#### Csak Ázsia, a csendes-óceáni térség és Kína területén

A Real Media Variable Bitrate (RMVB) és a RealMedia (RM) állomány audio- és videojeleket egyaránt tartalmaz. RMVB vagy RM fájlok a számítógépről másolhatóak írható lemezre vagy USB-tárolóeszközre, és lejátszhatók a házimoziról.

1 RMVB vagy RM állományokat tartalmazó [lemez](#page-20-1) (lásd 'Lemezek lejátszása', [20.](#page-20-1) oldal) vagy [USB-tárolóeszköz](#page-23-1) (lásd 'Fájlok lejátszása', [23.](#page-23-1) oldal) lejátszása.

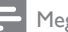

#### Megjegyzés

- Ügyeljen arra, hogy a fájl kiterjesztése .RMVB vagy .RM legyen.
- [A feliratfájl nevének pontosan meg kell](#page-24-1)  [egyeznie a videofájl nevével.](#page-24-1) (lásd 'Feliratok', [24.](#page-24-1) oldal)
- [Ha a felirat nem helyesen jelenik meg, át](#page-25-1)  [kell állítani a karakterkészletet](#page-25-1) (lásd 'Felirat karakterkészlete', [25](#page-25-1). oldal).

#### <span id="page-21-0"></span>Lejátszás gombok

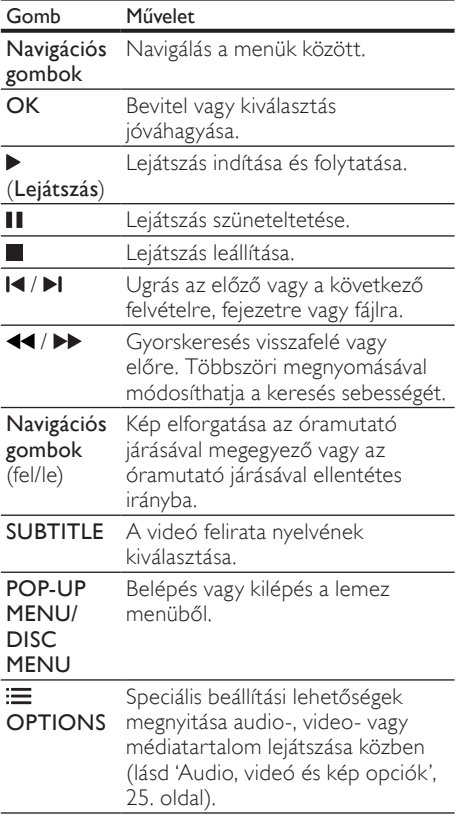

DivX és WMV videoformátumok esetében:

- A lejátszás leállításához nyomja meg a gombot.
- A videó legutóbbi leállításához való visszatéréshez nyomja meg a  $\blacktriangleright$  (Lejátszás) gombot.
- A videó elejétől történő lejátszásához nyomja meg az OK gombot.

### <span id="page-21-1"></span>3D lemezek lejátszása 2D üzemmódban

Amennyiben nem rendelkezik 3D TVkészülékkel, a 3D lemezt 2D módban tekintse meg.<br>1

- 1 Nyomja meg az  $\bigstar$  (Főoldal) gombot.<br>2 Válassza a IBeállítás1 > IVideó1 > INé
- Válassza a [Beállítás] > [Videó] > [Nézzen 3D-videókat] > [Ki] lehetőséget.
- $\frac{3}{4}$  Nyomja meg a OK gombot.
- Játssza le a 3D Blu-ray lemezt.
	- » A 3D videó 2D formátumban jelenik meg.

#### A menü megjelenítése VCD és SVCD esetében

A VCD és SVCD lemezek tartalommenüjének megjelenítése.

- 1 Nyomja meg az  $\hat{\bullet}$  (Főoldal) gombot.<br>2 Válassza a IBeállításl > IFelhasználói I
- Válassza a [Beállítás] > [Felhasználói beáll.] opciót, majd nyomja meg az OK gombot.
- $3$  Válassza a [VCD PBC] > [Be] opciót, majd nyomja meg az OK gombot.

#### Megjegyzés

• A tartalommenü kihagyásához válassza a [Ki] elemet.

## <span id="page-21-2"></span>A kép és hang szinkronizálása

Ha az audio- és a videotartalom nincs szinkronban, lehetősége van az audiokimeneti jel késleltetésére.

- $1$  Nyomja meg a fit SOUND SETTINGS gombot.
- $2$  Válassza a AUD SYNC beállítást, maid nyomja meg a OK gombot.
- $3$  A Navigációs gombok (fel/le) segítségével szinkronizálhatja az audio- és a videotartalmat.
- 4 A jóváhagyáshoz nyomja meg a OK gombot.

#### <span id="page-22-0"></span>A Bonus View funkció Blu-ray lemezek esetében

A Bonus View funkciót támogató Blu-ray lemezek esetén rendezői kommentárt és más további tartalmakat élvezhet a fő funkció megtekintése közben. A Bonus View funkció másik elnevezése kép a képben.

- 1 Engedélyezze a Bonus View (vagy kép a képben) funkciót a Blu-ray lemez menüben.
- $2$  Lejátszás közben nyomja meg a  $\equiv$ OPTIONS.

» Megjelenik az opciók menü.

- $3$  Válassza a [PIP kiválasztása] > [PIP] opciót, majd nyomja meg az OK gombot.
	- » A videótól függően a képernyőn megjelenik az [1] vagy [2] PIP opció.
	- » A kép a képben videó egy kis ablakban jelenik meg.
- $4$  Válassza a [2. hang nyelve] vagy a [2. felirat nyelve] lehetőséget, majd nyomja meg az OK gombot.
- $5$  Válasszon nyelvet, majd nyomja meg az OK gombot.

#### Megjegyzés

• A Bonus View funkció kiválasztásához nyomja meg az **≔ OPTIONS** gombot, válassza ki a [PIP kiválasztása] > [Ki] lehetőséget, majd nyomja meg az OK gombot.

#### <span id="page-22-3"></span>BD-Live funkció bekapcsolása a Blu-ray lemezen

Ha a Blu-ray lemezen BD-Live tartalom van, további lehetőségek érhetőek el, például a rendezővel való internetes csevegés, a legfrissebb mozielőzetesek, játékok, háttérképek és csengőhangok.

#### Szükséges összetevők

- Blu-ray lemez BD-Live tartalommal
- *internetkapcsolat*
- tárolóeszköz:
	- USB-tárolóeszköz legalább 1 GB memóriával, vagy
	- SDHC 6. osztályú típusú SDmemóriakártya, legalább 8 GB memóriával.

#### Megjegyzés

- A BD-Live szolgáltatások országonként eltérnek és a lemeztől függőek.
- A BD-Live funkció használatakor a lemez és a házimozi adatai a tartalomszolgáltatón keresztül érhetők el.

### <span id="page-22-2"></span>A BD-Live funkció elérése USBtárolóeszközzel

- 1 [A házimozi csatlakoztatása az otthoni](#page-16-0)  [hálózathoz és az internethez](#page-16-0) (lásd 'Számítógépek és internet', [16.](#page-16-0) oldal).
- 2 Csatlakoztassa az USB-tárolóeszközt a házimozihoz.
	- Az USB-tárolóeszköz szolgál a letöltött BD-Live tartalom tárolásához.
- $\frac{3}{4}$  Nyomja meg az  $\hat{\mathbf{f}}$  (Főoldal) gombot.
- Válassza a **[Beállítás]** beállítást, majd nyomja meg a OK gombot.
- $5$  Válassza a [Speciális] > [Helyi tárhely] > [USB], opciót, majd nyomja meg az OK gombot
- $6$  A lemez menüben válassza ki a BD-Live ikont, majd nyomja az OK gombot.
	- » A BD-Live funkció betöltése elkezdődik. A betöltési idő a lemez és az internetkapcsolat függvénye.
- 7 A Navigációs gombok megnyomásával navigáljon a BD-Live funkcióhoz, majd az OK gomb megnyomásával válasszon ki egy elemet.

## <span id="page-22-1"></span>A BD-Live funkció elérése SD-kártyával

- $1$  A házimozi csatlakoztatása az otthoni [hálózathoz és az internethez.](#page-16-0) (lásd 'Számítógépek és internet', [16.](#page-16-0) oldal)
- 2 Helyezze be az SD-memóriakártyát a házimozi SD CARD nyílásába.
	- » Az SD-memóriakártya első behelyezésekor a rendszer formázza a kártyát. [Formázás után hagyja a kártyát](#page-34-1)  [a házimozirendszer nyílásában.](#page-34-1) (lásd 'Az SD-kártya formázása', [34](#page-34-1). oldal)
- $3$  Nyomia meg az  $\bigwedge$  (Főoldal) gombot.
	- Válassza a *[Beállítás]* beállítást, majd nyomja meg a OK gombot.

Magyar

- $5$  Válassza a [Speciális] > [Helyi tárhely] > [SD-kártya], opciót, majd nyomja meg az OK gombot
- 6 A lemez menüben válassza ki a BD-Live ikont, majd nyomja az OK gombot.
	- » A BD-Live funkció betöltése elkezdődik. A betöltési idő a lemez és az internetkapcsolat függvénye.
- 7 <sup>A</sup>Navigációs gombok megnyomásával navigáljon a BD-Live funkcióhoz, majd az OK gomb megnyomásával válasszon ki egy elemet.

#### <span id="page-23-2"></span>Memória törlése

Ha a tárolóeszköz memóriája nem elég a BD-Live tartalom számára, törölni kell a tárolóeszköz memóriáját.

- 1 Nyomja meg az  $\bigstar$  (Főoldal) gombot.<br>2 Válassza a **IBeállításl** beállítást, maid r
- Válassza a *[Beállítás]* beállítást, majd nyomja meg a OK gombot.
- $3$  Válassza a [Speciális] > [Memória törlése] opciót, majd nyomja meg az OK gombot.
	- » Ez törli a helyi memóriát és a tárolóeszközre letöltött BD-Live fájlokat.

#### <span id="page-23-3"></span>BD-Live hozzáférés letiltása

A BD-Live hozzáférés letiltásához kapcsolja be a BD-Live biztonsági funkciót.

- 1 Nyomja meg az  $\bigstar$  (Főoldal) gombot.<br>2 Nálassza a **IBeállításl** beállítást maid r
- Válassza a **[Beállítás]** beállítást, majd nyomia meg a OK gombot.
- $3$  Válassza a [Speciális] > [BD-Live biztonság] > [Be], opciót, majd nyomja meg az OK gombot
	- » A BD-Live hozzáférés le van tiltva.

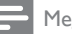

#### Megjegyzés

• A kereskedelmi forgalomban lévő Bluray lemezek internet-hozzáférése nem korlátozható.

# <span id="page-23-0"></span>USB-tárolóeszközök

Képek, audio és videó USB-tárolóeszközről.

#### Szükséges összetevők

- Egy USB-tárolóeszköz, amely FAT vagy NTFS fájlrendszerre van formázva és megfelel a tömeges tárolási osztálynak.
- egy USB-hosszabítókábel, ha az USBtárolóeszköz nem illeszkedik a csatlakozóba.

#### Megjegyzés

- Használhatóak az állományok külön számítógépes program nélküli lejátszására képes, USB-vel csatlakoztatott digitális fényképezőgépek.
- USB-tárolóeszközről DivX DRM védelemmel ellátott fájlok lejátszásához csatlakoztassa a házimozit a TV-készülékhez egy HDMIkábellel.

## <span id="page-23-1"></span>Fájlok lejátszása

- 1 Csatlakoztassa az USB-tárolóeszközt a házimozihoz.
- 2 Nyomja meg az  $\bigstar$  (Főoldal) gombot. » Megjelenik a főmenü.
- 3 Válassza a **[Tallózás az USB-n]** beállítást, majd nyomja meg a OK gombot.
	- » Megjelenik a tartalomböngésző.
- $4$  Válasszon ki egy fájlt, majd nyomja meg a OK gombot.
- $5$  A leiátszás vezérléséhez nyomia meg a [lejátszógombokat.](#page-24-2) (lásd 'Lejátszás gombok', [24](#page-24-2). oldal)

#### <span id="page-24-2"></span>Lejátszás gombok

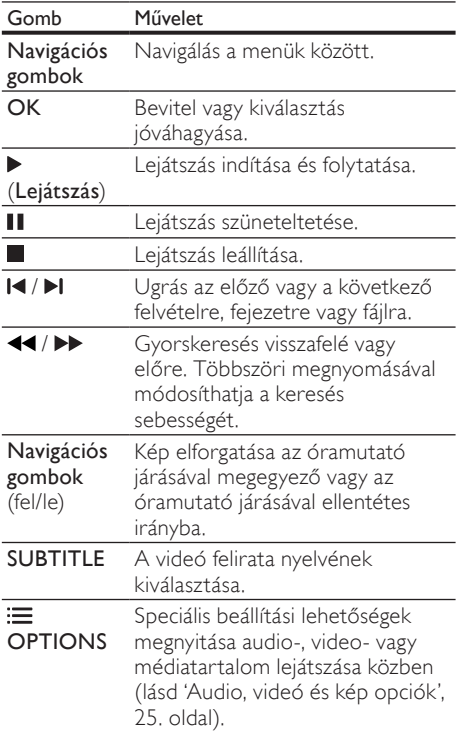

DivX és WMV videoformátumok esetében:

- A lejátszás leállításához nyomja meg a gombot.
- A videó legutóbbi leállításához való visszatéréshez nyomja meg a  $\blacktriangleright$  (**Lejátszás**) gombot.
- A videó elejétől történő lejátszásához nyomja meg az OK gombot.

# <span id="page-24-0"></span>**DivX**

DivX videók lejátszása a következőkről:

- [lemez](#page-20-0) (lásd 'Lemezek', [20](#page-20-0). oldal),.
- [USB-tárolóeszköz](#page-23-0) (lásd 'USBtárolóeszközök', [23](#page-23-0). oldal), vagy
- [online videotéka.](#page-34-0) (lásd 'Online videokölcsönzés', [34.](#page-34-0) oldal)

#### Megjegyzés

• Lemezről, USB-tárolóeszközről vagy online videotékából DivX DRM védelemmel ellátott fájlok lejátszásához csatlakoztassa a házimozit a TV-készülékhez egy HDMI-kábellel.

## <span id="page-24-3"></span>VOD-kód DivX-hez

DivX videók megvásárlása és a házimozival történő lejátszása előtt regisztrálja a házimozit a www.divx.com weboldalon a DivX VOD kód segítségével.

- 1 Nyomja meg az  $\bigtriangleup$  (Főoldal) gombot.
- Válassza a **[Beállítás]** beállítást, majd nyomja meg a OK gombot.
- $3$  Válassza a [Speciális] > [DivX® VOD kód] opciót, majd nyomja meg az OK gombot.
	- » Megjelenik a házimozi DivX VOD regisztrációs kódja.

## <span id="page-24-1"></span>Feliratok

Ha a videó többnyelvű felirattal rendelkezik, válassza ki a felirat nyelvét.

1 A videó lejátszása közben nyomja meg az SUBTITLE gombot a nyelv kiválasztásához.

#### Megjegyzés

- A feliratfájl nevének meg kell egyeznie a videofájl nevével. Ha például a videofájl neve "movie.avi", a feliratfájlt "movie.srt" vagy "movie.sub" néven kell elmenteni.
- A házimozi-rendszer a következő formátumú feliratfájlok lejátszására képes: .srt, .sub, .txt, .ssa, .ass, smi és .sami. Ezek a fájlok a navigációs menüben nem jelennek meg.
- Ha a felirat nem helyesen jelenik meg, át kell állítani a karakterkészletet.

#### <span id="page-25-1"></span>Felirat karakterkészlete

Ha a feliratok nem helyesen jelennek meg, a karakterkészletet át kell állítani a DivX- vagy RMVB/RM-feliratot támogató karakterkészletre.

- **1** Nyomja meg a  $\equiv$  **OPTIONS** gombot. » Megjelenik az opciók menü.
- 2 Nyomia meg a Navigációs gombok gombot a [Karakterkészlet] elem kiválasztásához, majd nyomja meg a OK gombot.
- $3$  Válasszon egy karakterkészletet.

#### Európa, India és Oroszország

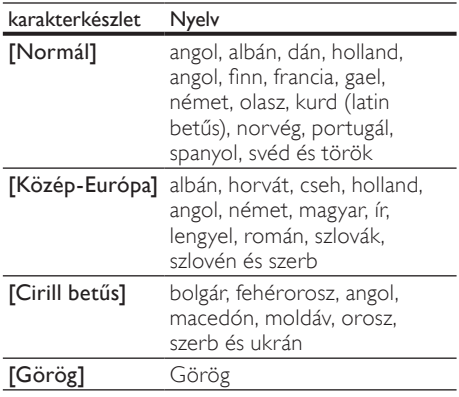

#### Ázsia, csendes-óceáni térség és Kína

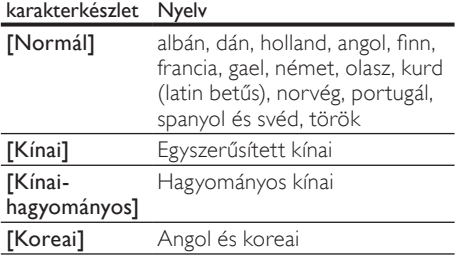

## <span id="page-25-0"></span>Audio, videó és kép opciók

Speciális funkciók használata lemezről és USB tárolóeszközről audio-, video- vagy médiafájlok lejátszásakor.

#### <span id="page-25-3"></span>Audio opciók

Audio lejátszása közben a hangfelvétel, lemez vagy mappa ismételt lejátszása.

- **1** Nyomja meg többször egymás után az $\equiv$ OPTIONS gombot a következő funkciók közötti választáshoz:
	- RPT TRAC / RPT FILE: Aktuális műsorszám vagy fájl ismétlése.
	- RPT DISC / RPT FOLD: A lemezen vagy a mappában lévő összes műsorszám ismétlése.
	- RPT RAND: Zeneszámok véletlenszerű sorrend szerint történő lejátszása.
	- RPT OFF: Ismételt lejátszási mód kikapcsolása.

#### <span id="page-25-2"></span>Videobeállítások

Opciók - így feliratok, audio nyelv, időpont szerinti keresés és képbeállítás - választása a videotartalmak lejátszása közben. A videoforrástól függően egyes opciók nem elérhetőek.

- **1** Nyomia meg az  $\equiv$  **OPTIONS** gombot. » Megjelenik a videobeállítások menüje.
- 2 Az Navigációs gombok és OK megnyomásával a következő lehetőségeket választhatja ki és módosíthatja:
	- **[Hang nyelve]**: Videó hangnyelvének kiválasztása.
	- [Felirat nyelve]: A videó felirata nyelvének kiválasztása.
	- [Felirat elcsúsztatása]: Felirat helyzetének a képernyőhöz történő igazítása.
	- [Adatok]: A lejátszott tartalom adatainak megjelenítése.
	- **[Karakterkészlet]**: Válasszon ki egy karakterkészletet, amely a DivX feliratokat támogatja.
	- [Időpont szerinti keresés]: Videofelvétel bizonyos részének átugrása a jelenet időtartamának megadásával.
- [2. hang nyelve]: Válasszon második hangnyelvet Blu-ray videó számára.
- [2. felirat nyelve]: Válasszon második feliratnyelvet Blu-ray videó számára.
- [Felvételek]: Adott felvétel kiválasztása.
- [Fejezetek]: Adott fejezet kiválasztása.
- **[Karaoke]** (Csak Ázsia, a csendesóceáni térség és Kína területén): Karaoke beállítások megváltoztatása.
- [Szög lista]: Más kameraállás kiválasztása.
- [Menük]: A lemez menü megjelenítése
- [PIP kiválasztása]: Kép a képben ablak megjelenítése a Bonus View funkciót támogató Blu-ray lemez lejátszása közben.
- [Zoom]: Filmjelenet vagy kép nagyítása. A Navigációs gombok (bal/ jobb) megnyomásával kiválaszthatja a nagyítási arányt.
- **[Ismétlés]**: Fejezet vagy felvétel ismétlése.
- [A-B ismétlése]: Két pont megjelölése az ismételt lejátszáshoz egy fejezeten vagy műsorszámon belül, illetve az ismételt lejátszási mód kikapcsolása.
- [Képbeállítások]: Előre meghatározott színbeállítás kiválasztása.

## <span id="page-26-3"></span>Kép opciók

Kép megtekintése közben a kép kinagyítása, elforgatása, diavetítés animációval ellátása és képbeállítások megváltoztatása.

**1** Nyomja meg az  $\equiv$  **OPTIONS** gombot. » Megjelenik a képbeállítások menü.

- 2 Használja a Navigációs gombok és OK gombokat a következő beállítások kiválasztásához és módosításához:
	- [Elforgatás +90]: A kép 90 fokkal történő elforgatása az óramutató járásával megegyező irányba.
	- [Elforgatás -90]: A kép 90 fokkal történő elforgatása az óramutató járásával ellenkező irányba.
	- [Zoom]: Filmjelenet vagy kép nagyítása. A Navigációs gombok (bal/ jobb) megnyomásával kiválaszthatja a nagyítási arányt.
	- [Adatok]: Képadatok megjelenítése.
- [Dia megjelenítési ideje]: Az egyes képek megjelenítési sebességének kiválasztása diavetítés során.
- [Dia animáció]: Diavetítés animációjának kiválasztása.
- [Képbeállítások]: Előre meghatározott színbeállítás kiválasztása.
- **[Ismétlés]**: Kiválasztott mappa ismételt lejátszása.

#### <span id="page-26-2"></span>Diavetítések

Audiolejátszás közben olyan szórakoztató funkciókat is elindíthat, mint pl. a kép és zenés diavetítés.

### <span id="page-26-0"></span>Képek diavetítése

A lemezen vagy USB tárolóeszközön tárolt képek diavetítésének megtekintése.

1 Válasszon egy képet a lemezről vagy USB tárolóeszközről, majd nyomja meg az (Lejátszás) gombot.

2 Nyomja meg az  $\equiv$  OPTIONS gombot.

- A Navigációs gombok és OK gombok használatával válasszon az alábbi beállítások közül.
	- [Dia animáció]: Válasszon animációt a diavetítéshez.
	- [Dia megjelenítési ideje]: Válassza meg a diavetítés egyes képeinek lejátszási sebességét.
- A diavetítés leállításához nyomja meg a gombot.

#### <span id="page-26-1"></span>Zenés diavetítések

Zenés diavetítés létrehozása zene és képek egyidejű lejátszásához.

- 1 Válasszon ki egy zeneszámot, majd nyomia meg az OK gombot.
- $2$  Nyomja meg a  $\rightarrow$  BACK gombot a képmappába történő belépéshez.
- 3 Válasszon egy fényképet, majd az  $\blacktriangleright$ (Lejátszás) gomb megnyomásával indítsa el a diavetítést.
- **4** A diavetítés leállításához nyomja meg a  $\blacksquare$ gombot.
- ${\mathsf 5}_-$  A zene leállításához nyomja meg ismét a  $\blacksquare$ gombot.

# <span id="page-27-0"></span>Rádió

FM-rádió hallgatása a házimozin és akár 40 rádióállomás tárolása.

#### Szükséges összetevők

FM-antenna.

#### Megjegyzés

- Az AM és a digitális rádió nem támogatott.
- Ha nem észlel sztereó jelet, a készülék felkéri, hogy állítsa be újból a rádióállomásokat.
- A legjobb vétel érdekében helyezze az antennát a TV-készüléktől vagy más sugárzó forrástól távolabbra.

## <span id="page-27-2"></span>Állomások beállítása

- 1 Csatlakoztassa az FM-antennát a rövid üzembe helyezési útmutatóban leírtak szerint.
- $2$  Nyomja meg többször egymás után az  $\ell$ SOURCE gombot, amíg az "RADIO" felirat megjelenik a kijelzőpanelen.
	- » Ha már beállította a rádióállomásokat, a legutoljára hallgatott rádióállomás lejátszása indul.
	- » Ha rádióállomások még nincsenek beállítva, a kijelző panelen "AUTO INSTALL...PRESS PLAY" üzenet jelenik meg. Nyomja meg a  $\blacktriangleright$  (Lejátszás) gombot.
- 3 Rádióállomások hallgatásához vagy módosításához a következő gombokat kell megnyomni:

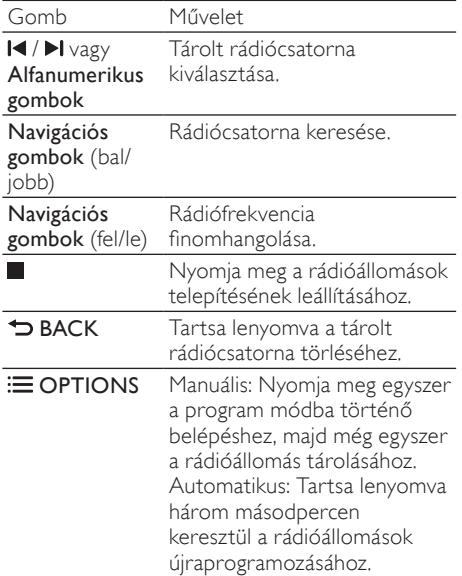

### <span id="page-27-3"></span>Rádió hallgatása

- $1$  Nyomja meg többször egymás után az  $\sqrt{ }$ SOURCE gombot, amíg az "RADIO" felirat megjelenik a kijelzőpanelen.
	- Előre beállított állomás hallgatásához nyomja meg az  $\blacktriangleleft$  vagy  $\blacktriangleright$ l gombot.
	- Rádióállomás kereséséhez és hallgatásához nyomja meg a Navigációs gombok (bal/jobb) gombot.
- 2 A hangerő változtatásához nyomja meg az +/- (Hangerő) gombot.

## <span id="page-27-1"></span>Hangolórács

Egyes országokban az FM hangolórács 50 kHz, illetve 100 kHz között váltható. A hangolórács módosításakor a tárolt rádióállomások törlődnek.

- **1** Nyomja meg többször egymás után az  $\blacktriangleright$ SOURCE gombot, amíg az "RADIO" felirat megjelenik a kijelzőpanelen.
- Nyomja meg a **gombot**.
- 3 Az 50 kHz vagy 100 kHz közötti váltáshoz  $t$ artsa lenyomva a  $\blacktriangleright$  (Lejátszás) gombot.

# <span id="page-28-0"></span>MP3-lejátszó

MP3-lejátszó csatlakoztatása audiofájlok vagy zene lejátszásához.

#### Szükséges összetevők

- MP3-lejátszó
- 3,5 mm-es sztereó audiokábel

### <span id="page-28-6"></span>Zenelejátszás

- 1 Csatlakoztassa az MP3-lejátszót a házimozirendszerhez a rövid üzembe helyezési útmutatóban leírtak szerin.
- $2\,$  Nyomja meg többször egymás után az **SOURCE** gombot, amíg az "MUSIC I-LINK" felirat megjelenik a kijelzőpanelen.
- $3$  Nyomja meg az MP3-lejátszó gombjait, az audiofájlok vagy zene kiválasztásához és lejátszásához.

# <span id="page-28-1"></span>iPod vagy iPhone

Philips iPod/iPhone dokkolóegység csatlakoztatásával és telepítésével a házimozin zenét és filmeket játszhat le, illetve fényképeket tekinthet meg iPod vagy iPhone készülékeiről.

#### Amire szüksége lesz:

- Philips dokkolóegység (Típus: Philips DCK3060/DCK3061).
- Sárga kompozit kábel.

#### Megjegyzés

• Az iPod/iPhone készülékeit feltöltheti a dokkolón, miközben a házimozi iPod üzemmódban van.

#### <span id="page-28-3"></span>iPod vagy iPhone készülék dokkolása

- 1 Állítsa a dokkoló alján található kapcsolót a STANDARD állásba, majd csatlakoztassa a dokkolót a házimozihoz.
- 2 Csatlakoztassa a sárga kompozit kábelt a dokkolóhoz és a TV-hez.
- $3$  Kapcsolia be az iPod vagy iPhone készüléket. és helyezze be a dokkolóba.

## <span id="page-28-5"></span>Zene lejátszása

- 1 [Állítsa iPod vagy iPhone készülékét a](#page-28-3)  [dokkolóba.](#page-28-3) (lásd 'iPod vagy iPhone készülék dokkolása', [28.](#page-28-3) oldal)
- $2$  Nyomja meg az DOCK for iPod gombot a házimozi távvezérlőjén.
- $3$  Az iPod vagy iPhone készülék képernyőjén válassza ki a zeneszámokat.
	- A lejátszási lista megtekintéséhez a TV-készüléken és a házimozi távvezérlőjével zeneszám választásához nyomja meg ismét a DOCK for iPod gombot.

## <span id="page-28-4"></span>Fényképek és diavetítések lejátszása

- 1 [Állítsa iPod vagy iPhone készülékét a](#page-28-3)  [dokkolóba.](#page-28-3) (lásd 'iPod vagy iPhone készülék dokkolása', [28.](#page-28-3) oldal)
- 2 Nyomja meg az  $\bigtriangleup$  (Főoldal) gombot a házimozi távvezérlőjén.
- $3$  Válassza a [Tallózás az iPod-on] beállítást, majd nyomja meg a OK gombot.
- 4 Kapcsolja a TV-készüléket AV/videó jelforrásra (ez a sárga kompozit kábelnek felel meg).
	- » A TV-képernyő elsötétül.
- ${\bf 5}$  Az iPod vagy iPhone készülék képernyőjén válassza ki a videofelvételeket vagy fényképeket.
- $6$  A  $\blacktriangleright$  (Lejátszás) gomb megnyomásával játszhatia le a videókat és tekintheti meg a fényképeket.

# <span id="page-28-2"></span>Okostelefon használata

Változtassa iPhone-ját vagy Android okostelefon készülékét virtuális távirányítóvá, vagy böngésszen vele a házimoziban lévő lemezen vagy USB tárolóeszközön található tartalomban.

#### Szükséges összetevők

- Egy iPhone (iOS 3,1.3 és újabb) vagy Android (Android 2,1 vagy újabb) okostelefon.
- vezetékes vagy vezeték nélküli otthoni hálózat.

#### Mielőtt hozzáfogna

- [Csatlakoztassa a házimozit az otthoni](#page-16-0)  [hálózathoz.](#page-16-0) (lásd 'Számítógépek és internet', [16](#page-16-0). oldal)
- [Adja meg a házimozi nevét](#page-18-0) (lásd 'Adja meg a házimozi nevét', [18](#page-18-0). oldal).
- Csatlakoztassa az okostelefont ugyanahhoz a hálózathoz. További részleteket az okostelefon felhasználói kézikönyvében talál.

### A MyRemote alkalmazás letöltése

Töltse le okostelefonjára a Philips távvezérlőalkalmazását MyRemote (Saját távvezérlő). Az alkalmazás ingyenesen letölthető és használható.

#### Megjegyzés

- A Philips MyRemote alkalmazás csak iPhone és Android okostelefonok részére érhető el.
- 1 Érintse meg az App Store (App Store) ikont az iPhone készüléken, vagy a Market (Market) ikont az Android okostelefonon.
- 2 Keresse meg a "Philips MyRemote" alkalmazást.
- $3$  Az alkalmazás letöltéséhez kövesse az okostelefonon olvasható utasításokat.
	- » A MyRemote (Saját távvezérlő) ikon rákerül az okostelefon kezdőképernyőjére.

#### <span id="page-29-0"></span>A MyRemote alkalmazás megnyitása

Nyissa meg a MyRemote alkalmazást az okostelefonon, majd keresse meg a segítségével a házimozit az otthoni hálózaton.

- 1 Okostelefonján érintse meg a MyRemote (Saját távvezérlő) ikont.
	- » A házimozi és a hálózaton található többi készülék megjelenik az okostelefonon. Egy böngészősáv is megjelenik, az alábbi fülekkel: Devices, Remote és Source.
- $2$  Ha az eszköz nem talália a házimozit. [ellenőrizze a hálózati kapcsolatot](#page-16-0) (lásd 'Számítógépek és internet', [16.](#page-16-0) oldal). Ezután az ismételt kereséshez érintse meg az okostelefonon a Devices (Készülékek) fület.
- 3 Érintse meg a házimozi ikonját az okostelefonon. » Az okostelefonon megjelenik a virtuális
- távvezérlő. 4 Az alkalmazásból való kilépéshez nyomia meg az okostelefon főmenü gombját.

#### <span id="page-29-2"></span>Az okostelefon mint távvezérlő

A több képernyőből álló virtuális távvezérlő megjelenik az okostelefonon. A gombok eléréséhez húzza végig balról jobbra az ujját az okostelefon képernyőjén.

Az okostelefon képernyőjén csak a lejátszás üzemmódhoz szükséges vezérlőgombok jelennek meg. Képek lejátszásakor például csak a képek kezeléséhez használható gombok jelennek meg. Videotartalom lejátszásakor azonban az iPhone további gombokat is megjelenít: a SUBTITLE és TOP MENU gombot.

- 1 Nyissa meg az alkalmazást az okostelefonon (lásd 'A MyRemote alkalmazás megnyitása', [29](#page-29-0). oldal).
	- » A lejátszási üzemmódtól függően megjelennek a megfelelő vezérlőgombok.
- $2$  Ha a távvezérlő gombjai nem jelennek meg, érintse meg a Remote (Távvezérlő) fület az okostelefonon.
- $3$  A többi gomb eléréséhez húzza végig balról jobbra az ujját az iPhone képernyőjén.

#### Megjegyzés

• Okostelefonon egyes vezérlőfunkciók nem elérhetőek.

#### <span id="page-29-1"></span>Lemez vagy USB-tárolóeszköz böngészése

Lemez vagy USB-tárolóeszköz böngészése, illetve audio-, video- és multimédiafájlok lejátszása okostelefonon.

- 1 Nyissa meg a távvezérlő alkalmazást [az okostelefonon](#page-29-0) (lásd 'A MyRemote alkalmazás megnyitása', [29.](#page-29-0) oldal).
- $2$  Helyezze be az adatlemezt, vagy csatlakoztasson egy USB tárolóeszközt a házimozihoz.
- 3 Érintse meg az okostelefon képernyőjén a Source (Forrás) fület, böngészés fület, majd válassza a DISC (LEMEZ) vagy USB (USB) lehetőséget.
	- » Megjelennek a lemez vagy az USB tárolóeszköz mappái.
- 4 Válassza ki a böngészni kívánt mappát, majd pedig a lejátszani kívánt fájlt.
	- » Az okostelefon képernyőjén megjelennek a megfelelő vezérlőgombok.
- $5$  Ha tartalomböngészés közben szeretné megnyitni a távvezérlőt, érintse meg a Remote (Távvezérlő) fület az okostelefonon.

# <span id="page-30-0"></span>Karaoke

#### Csak Ázsia, a csendes-óceáni térség és Kína területén

Játssza le a karaoke lemezt a házimozin és énekeljen a zenére.

#### Szükséges összetevők

- karaoke mikrofon.
- karaoke lemezek.

## Megjegyzés

• Az erős gerjedés és a váratlan zaj kivédésére a mikrofon házimozihoz csatlakoztatása előtt állítsa minimumra a mikrofon hangerejét.

#### Karaoke zenék lejátszása

- 1 A karaoke lemez lejátszása közben nyomja  $meq$  az  $\equiv$  OPTIONS gombot.
	- » Megjelenik az opciók menü.
- 2 Nyomja meg a Navigációs gombok gombot a [Karaoke] elem kiválasztásához, majd nyomja meg a OK gombot.
	- » Megjelenik a karaoke beállítási menü.
- $3$  A Navigációs gombok (fel/le) és a OK (fel/le) gomb megnyomásával választhat a következő beállítások közül:
	- [Mikrofon]: a mikrofon be- és kikapcsolása.
	- [Mikrofon hangereje]: a mikrofon hangerejének módosítása.
	- [Visszhang]: a visszhangszint módosítása.
- **[Gomb]**: a hangmagasság beállítása az énekes hangjához.
- [Beszédtámogatás]: az énekhang beés kikapcsolása.

# <span id="page-30-1"></span>A számítógép böngészése DLNA-n keresztül

Ha csatlakoztatja a házimozit az otthoni hálózathoz, zenét, fotókat és videót játszhat le számítógépről vagy a hálózaton lévő más médiakiszolgálóról.

#### Szükséges összetevők

- Vezetékes vagy vezeték nélküli otthoni hálózat, Universal Plug and Play (uPnP) útválasztóval csatlakoztatva.
- Philips vezeték nélküli USB-adapter vagy LAN a házimozi otthoni hálózathoz való csatlakoztatásához.
- Médiakiszolgáló lehet például:
	- Windows Media Player 11 vagy újabb verziót futtató számítógép; vagy
	- Twonky Media Servert futtató Mac.

#### Megjegyzés

• Más médiakiszolgálók (pl. TVersity) használatához segítséget a médiakiszolgáló weboldalán talál.

## <span id="page-30-2"></span>A médiakiszolgáló szoftver beállítása

A médiamegosztás engedélyezéséhez állítsa be a médiakiszolgáló szoftvert.

#### Mielőtt hozzáfogna

- [Csatlakoztassa a házimozit az otthoni](#page-16-0)  [hálózathoz.](#page-16-0) (lásd 'Számítógépek és internet', [16](#page-16-0). oldal)
- Csatlakoztassa a számítógépet ugyanahhoz a hálózathoz.
- Fontos, hogy a számítógépen lévő tűzfal engedje futni a Windows Media Player programokat.
- Kapcsolja be a számítógépet és az útválasztót.

#### <span id="page-31-0"></span>Microsoft Windows Media Player 11

- Megjegyzés
- Microsoft Windows verziójától függően a képernyők eltérhetnek az alábbiaktól.
- 1 Indítsa el számítógépén a Windows Media Playert.
- 2 Kattintson a Műsortár fülre, majd válassza a Médiafájlok megosztása lehetőséget.

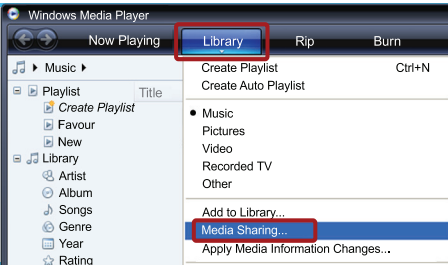

- $3$  A Médiafájlok megosztása lehetőség első kiválasztásakor a számítógépenmegjelenik egy felugró ablak. Jelölje be a Médiafájlok megosztása lehetőséget és kattintson az OK lehetőségre.
	- » A Médiafájlok megosztása képernyő megjelenik.
- $4$  A Médiafájlok megosztása képernyőn látnia kell egy Ismeretlen eszköz elemet.

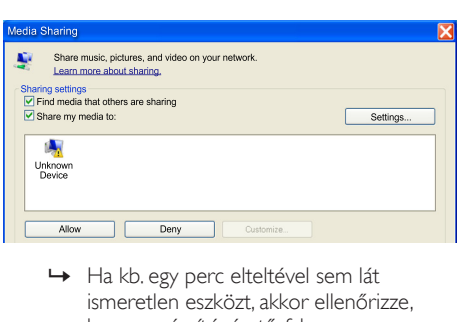

- ismeretlen eszközt, akkor ellenőrizze, hogy a számítógép tűzfala nem blokkolja-e a kapcsolatot.
- $5$  Jelölje ki az ismeretlen eszközt, majd kattintson az Engedélyezés lehetőségre.
	- » Az eszköz mellett zöld pipa jelenik meg.

6 Alapértelmezésben a Windows Media Player megosztja az alábbi mappákban lévő fájlokat: Zene, Képek és Videók. Ha a fájlok más mappákban vannak, válassza a Műsortár > Hozzáadás a műsortárhoz lehetőséget.

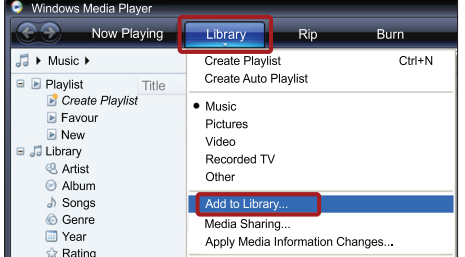

- » A Hozzáadás a műsortárhoz képernyő megjelenik.
- » Szükség esetén válassza a Speciális beállítások lehetőséget az ellenőrzött mappák megjelenítéséhez.

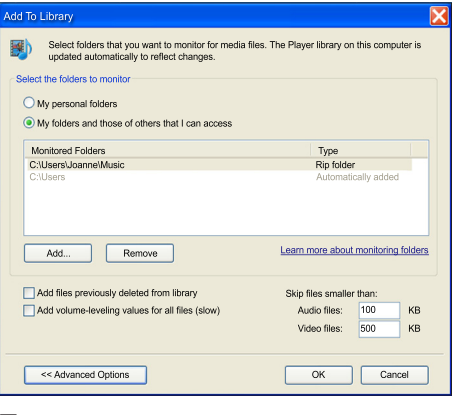

- $7$   $\,$   $\vee$ álassza a Saját mappák és mások mappái, amelyek hozzáférhetők lehetőséget, majd kattintson a Hozzáadás elemre.
- 8 Kövesse a képernyőn megjelenő utasításokat a médiafájlokat tartalmazó más mappák felvételéhez.

#### <span id="page-32-0"></span>Microsoft Windows Media Player 12

#### Megjegyzés

- Microsoft Windows verziójától függően a képernyők eltérhetnek az alábbiaktól.
- 1 Indítsa el számítógépén a Windows Media Playert.
- $2$  A Windows Media Playerben kattintson az Adatfolyam fülre, majd válassza a Médiaadatfolyam-továbbítás bekapcsolása lehetőséget.
	- » A Médiaadatfolyam-továbbítás beállításai képernyő megjelenik.

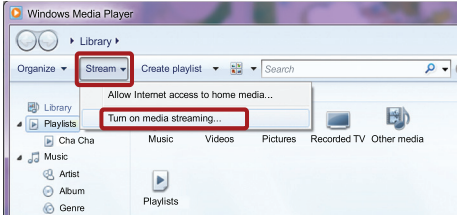

3 Kattintson a Médiaadatfolyam-továbbítás bekapcsolása lehetőségre.

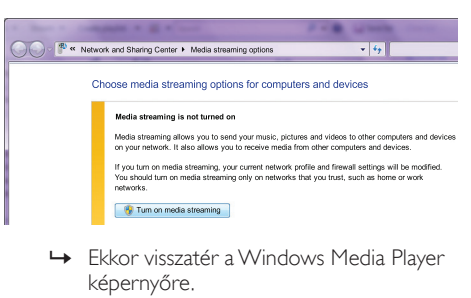

- képernyőre.
- $4$  Kattintson az **Adatfolyam** fülre és válassza a További adatfolyam-küldési beállítások... lehetőséget.
	- » A Médiaadatfolyam-továbbítás beállításai képernyő megjelenik.

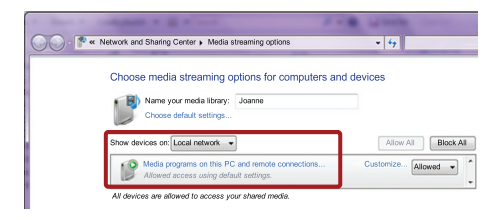

- $5$  Fontos, hogy lásson egy médiaprogramot a Helyi hálózat képernyőn.
	- » Ha nem lát médiaprogramot, ellenőrizze, hogy a számítógép tűzfala nem blokkolja-e a kapcsolatot.
- 6 Válassza ki a médiaprogramot és kattintson az Engedélyezett lehetőségre.
	- » A médiaprogram mellett megjelenik egy zöld nyíl.
- 7 Alapértelmezésben a Windows Media Player osztja meg az alábbi mappákban lévő fájlokat: Zene, Képek és Videók. Ha a fájlok más mappákban vannak, kattintson a Rendezés fülre, és válassza a Műsortárak kezelése > Zene lehetőséget.
	- » A Zenei könyvtár helyei képernyő megjelenik.

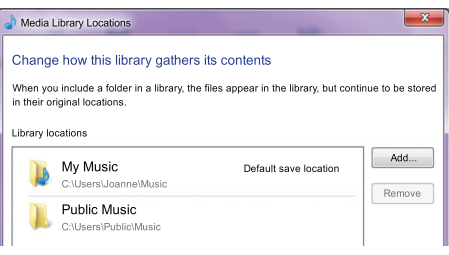

Kövesse a képernyőn megjelenő utasításokat a médiafájlokat tartalmazó más mappák felvételéhez.

#### <span id="page-33-2"></span>Macintosh OS X Twonky Media (4.4.2) esetén

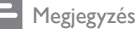

- Mac operációs rendszerének verziójától függően a képernyők eltérhetnek az alábbiaktól.
- 1 Szoftvervásárlás vagy a Macintosh számítógéphez ingyenes, 30 napos próbaidő igénybevételéhez szükséges letöltésekhez tekintse meg a http://www.twonkymedia. com oldalt.
- 2 Indítsa el a Twonky Media alkalmazást a Macintosh rendszerben.
- $3$  A Twonky Media Server képernyőn válassza a Basic Setup (Alapvető beállítások) lehetőségen belül a First Steps (Első lépések) lehetőséget.
	- » Az Első lépések képernyő megjelenik.

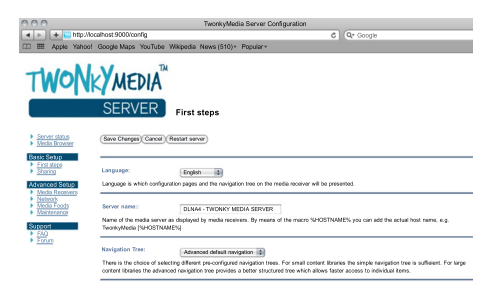

- $4$  Írja be a médiakiszolgáló nevét, majd kattintson a Save changes (Változtatások mentése) lehetőségre.
- 5 A Twonky Media képernyőre visszatérve válassza a Basic Setup (Alapvető beállítások) > Sharing (Megosztás) lehetőséget.
	- » A Megosztás képernyő megjelenik.

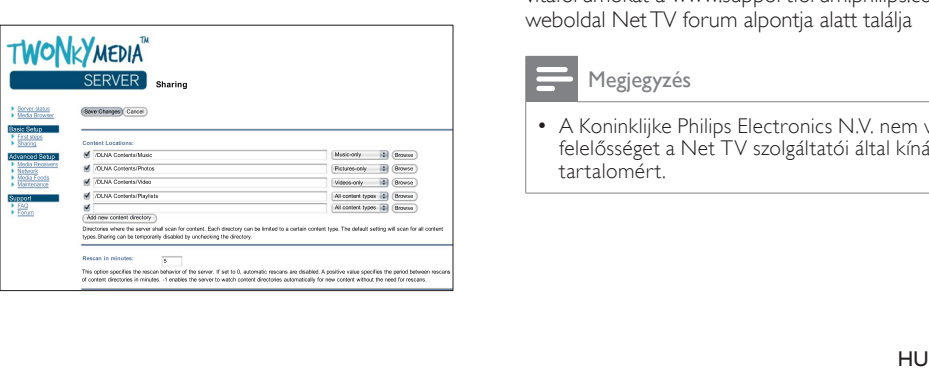

- $6$  Keresse meg és válassza ki a megosztandó mappákat, majd válassza a Save changes (Változtatások mentése) lehetőséget.
	- » A Macintosh automatikusan újraellenőrzi a mappákat, hogy azok megosztásra készen álljanak.

#### <span id="page-33-1"></span>Fájlok lejátszása a számítógépről.

#### Megjegyzés

- Magyar
- Multimédiás tartalom számítógépről történő lejátszása előtt győződjön meg arról, hogy a házimozi csatlakoztatva van az otthoni hálózathoz, és megfelelően lett telepítve a médiaszerver-szoftver.
- 1 Kapcsolja a TV-t a házimozinak megfelelő HDMI-forrásra.
- 2 Nyomja meg a  $\bigstar$  (Főoldal) gombot. » Megjelenik a főmenü.
- $3$  Válassza a [Tallózás a számítógépen] beállítást, majd nyomja meg a OK gombot. » Megjelenik a tartalomböngésző.
- $4$  Válasszon ki egy fájlt, majd nyomja meg a OK gombot.
- ${\mathsf 5}$   $\;$  A lejátszás vezérléséhez nyomja meg a [lejátszógombokat.](#page-24-2) (lásd 'Lejátszás gombok', [24](#page-24-2). oldal)

# <span id="page-33-0"></span>A Net TV böngészése

#### Kínában nem áll rendelkezésre

A Net TV funkción keresztül számos internetes alkalmazáshoz és különleges kialakított weboldalhoz férhet hozzá.

A Net TV szolgáltatásairól szóló interaktív vitafórumokat a www.supportforum.philips.com weboldal Net TV forum alpontja alatt találja

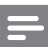

#### Megjegyzés

• A Koninklijke Philips Electronics N.V. nem vállal felelősséget a Net TV szolgáltatói által kínált tartalomért.

## <span id="page-34-3"></span>A Net TV elérése

- 1 [Csatlakoztassa a házimozit az otthoni](#page-16-0)  [hálózathoz és az internethez](#page-16-0) (lásd 'Számítógépek és internet', [16.](#page-16-0) oldal).
- 2 Nyomja meg a  $\bigstar$  (Főoldal) gombot.
	- » Megjelenik a főmenü.
- 3 Válassza a [Tallózás a Net TV-n] beállítást, majd nyomja meg a OK gombot.
	- » Megjelenik a Net TV főoldala. Ha az első alkalommal nyitja meg a Net TV szolgáltatást, a képernyőn megjelenő feliratok követésével fogadja el a használati feltételeket, majd regisztráljon a Club Philips oldalán.
- $4\,$  A Navigációs gombok megnyomásával válasszon az App Gallery (App galéria) vagy Internet (internet)lehetőségek közül, majd nyomja meg az OK gombot.
	- Az App Gallery (App galéria) megnyitásával további App-okat adhat a képernyőhöz.
	- Az Internet (internet) lehetőség megnyitásával böngészhet az interneten.
- 5 Nyomja meg a  $\Rightarrow$  BACK gombot az előző oldalra történő visszatéréshez, vagy a <del>A</del> (Főoldal) gombot a kilépéshez.

#### Internetes böngészés

- 1 A Navigációs gombok megnyomásával válassza ki a Net TV kezdőlapjáról az Internet (internet) lehetőséget, majd nyomja meg az OK gombot.
- 2 A weboldal URL-címét a címsort kiválasztását követően az Alfanumerikus gombok megnyomásával írhatja be.
	- A címsorban található szöveg törléséhez nyomja meg a **DBACK** gombot.
	- A képernyőbillentyűzet megjelenítéséhez kövesse a képernyőn olvasható utasításokat.
- 3 Az URL-cím megadását követően a Navigációs gombok megnyomásával válassza ki a címsor mellett található nyilat, majd az OK gomb megnyomásával erősítse meg választását.
- $4$  Az internet böngészése alatt a  $\equiv$ OPTIONS gomb megnyomásával érheti el a címsort, a gyorshivatkozás gombokat és egyéb speciális beállításokat.
- **5** Nyomia meg a  $\Rightarrow$  **BACK** gombot az előző oldalra történő visszatéréshez, vagy a (Főoldal) gombot a kilépéshez.

#### <span id="page-34-2"></span>Böngészési előzmények törlése

A böngészési előzmények törlésével eltávolíthatja a jelszavakat, a cookie-kat és a böngészési adatokat a házimoziról.<br>1 Nixomia meg az A

- **1** Nyomja meg az  $\hat{\mathbf{r}}$  (**Főoldal**) gombot.<br>**2** Válassza a **[Beállítás]** beállítást, maid r
- Válassza a *[Beállítás]* beállítást, majd nyomja meg a OK gombot.
- 3 Válassza a [Hálózat] > [Net TV memória törlése] opciót, majd nyomja meg az OK gombot.

## <span id="page-34-0"></span>Online videokölcsönzés

#### Kínában nem áll rendelkezésre

Kölcsönözzön videókat internetes áruházakból, házimoziján keresztül. A videókat azonnal vagy később is megnézheti.

Számos internetes videotéka hatalmas választékban kínál videókat, melyek kölcsönzési díjai, időszakai és feltételei eltérhetnek. Egyes áruházaknál kölcsönzés előtt fiókot kell létrehozni.

#### Szükséges összetevők

- Nagysebességű internetkapcsolat a házimozihoz.
- HDMI-csatlakozás a házimozi és a TV között.
- SDHC 6. osztályú típusú SDmemóriakártya, legalább 8 GB memóriával.

## <span id="page-34-1"></span>Az SD-kártya formázása

Online videó vagy BD-Live tartalom letöltése előtt be kell helyezni a formázott SD-kártyát a házimozirendszer SD-kártyanyílásába.

- 1 Kapcsolja a TV-t a házimozinak megfelelő HDMI-forrásra.
- $2$  Helyezze be az SD-memóriakártyát a házimozi SD CARD nyílásába.

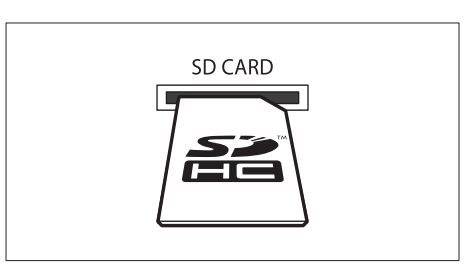

- $3$  A kártya formázásához kövesse a képernyőn megjelenő utasításokat.
	- » A formázás során a kártyán lévő összes tartalom törlődik.
- $4$  Formázás után hagyja a kártyát az SD CARD nyílásban.

#### <span id="page-35-1"></span>Internetes videók kölcsönzése és lejátszása

- 1 [A házimozi csatlakoztatása az otthoni](#page-16-0)  [hálózathoz és az internethez](#page-16-0) (lásd 'Számítógépek és internet', [16.](#page-16-0) oldal).
- Nyomia meg az  $\hat{\mathsf{h}}$  (**Főoldal**) gombot.
- Válassza a [Tallózás a Net TV-n] beállítást, majd nyomja meg a OK gombot.
	- » A tartózkodási helyén elérhető online szolgáltatások listája megjelenik.
- $4\,$  A Navigációs gombok segítségével navigáljon egy videotékára, majd nyomja meg az OK gombot.
- 5 Amennyiben szükséges, a videotéka utasításai alapján regisztráljon vagy jelentkezzen be fiókjába.
	- » Megjelenik a videokölcsönzési lehetőség.
	- » Ha már kölcsönzött videókat és azok kölcsönzési ideje még nem járt le, megjelenik a videolejátszási lehetőség is.
- 6 Videó kölcsönzéséhez vagy megtekintéséhez kövesse a videotéka utasításait.
	- A videó az SD-memóriakártyára lesz letöltve. Megtekintheti azonnal vagy a kölcsönzési idő alatt bármikor.
	- A kártyára letöltött videót csak a házimozin lehet megtekinteni. A kártya nem helyezhető át és nem játszható le másik eszközön.
- Ha a kártyát másik készülékbe helyezi és formázza, a letöltött videó törlődik. Megtekintés előtt töltse le ismét a videót.
- $7$  A videó lejátszásához, szüneteltetéséhez, léptetéséhez és leállításához használja a távvezérlő lejátszógombjait.

# <span id="page-35-0"></span>EasyLink

A házimozi támogatja a Philips EasyLink funkciót, amely a HDMI-CEC (Consumer Electronics Control) protokollt használja. A HDMI-kapcsolaton keresztül csatlakoztatott EasyLink-kompatibilis készülékek egy távvezérlővel irányíthatók.

A Philips nem garantálja a 100%-os együttműködést minden HDMI-CEC készülékkel.

#### Szükséges összetevők

- HDMI-CEC kompatibilis készülékek.
- HDMI-csatlakozás a csatlakoztatott készülékek között.

#### Bekapcsolás

- 1 Kapcsolja be a HDMI-CEC műveleteket a TV-n és az egyéb csatlakoztatott eszközökön. További részletek érdekében tekintse meg a TV vagy más készülékek felhasználói kézikönyvét.
- $\overline{2}$  Nyomja meg az  $\hat{\mathbf{\pi}}$  (**Főoldal**) gombot.<br> $\overline{3}$  Nálassza a **IBoállításl** beállítást, maid n
- Válassza a *[Beállítás]* beállítást, majd nyomja meg a OK gombot.
- $4$  Válassza a [EasyLink] > [EasyLink] opciót, majd nyomja meg az OK gombot.
- $5$  Válassza a [Be] beállítást, majd nyomja meg a OK gombot.

#### <span id="page-35-2"></span>Eszközök vezérlése

A házimozi és más csatlakoztatott HDMI-CEC kompatibilis eszközök egyetlen távvezérlővel való irányítása.

#### Lejátszás egy gombnyomásra

Ha bekapcsolja az egy gombnyomásra történő lejátszást, a TV-készülék automatikusan a megfelelő csatornára kapcsol, ha a házimozi rendszerbe lemezt helyeznek.

Készenléti üzemmód egy gombnyomásra Amikor lenyomva tartja a távvezérlő (Standby (Készenlét)) gombját, a házimozi és minden csatlakoztatott HDMI-CEC készülék (amennyiben ezek támogatják az egygombos készenléti üzemmódot) átkapcsol készenléti üzemmódba.

Amennyiben a házimozi-rendszeren engedélyezte a készenléti üzemmód egy gombnyomásra funkciót, akkor azt a TV vagy más HDMI-CEC eszköz távvezérlőjével készenléti üzemmódba kapcsolhatja.

#### Rendszerhang vezérlése

Ha a házimozihoz továbbított audiokimenettel rendelkező készülékről játszik le tartalmat, a házimozi automatikusan a csatlakoztatott készülék audioforrására vált.

Az egygombos hanglejátszás használatához kapcsolja be a hangvezérlés funkciót,

és a csatlakoztatott eszközök házimozirendszer audiobemeneti csatlakozóihoz való hozzárendeléséhez kövesse a TV képernyőjén megjelenő utasításokat.

#### Audiobemenet feltérképezése

[Ha a házimozihoz új eszközt csatlakoztat, akkor](#page-36-0)  [azt rendelje hozzá a házimozi audiobemenet](#page-36-0)  [csatlakozójához](#page-36-0) (lásd 'Audiotartalmak lejátszása a házimozin keresztül', [36.](#page-36-0) oldal).

#### <span id="page-36-0"></span>Audiotartalmak lejátszása a házimozin keresztül

Játsszon le audiotartalmat a csatlakoztatott eszközről a házimozin keresztül.<br>1 Nyomia meg az A (**Főolda**)

- **1** Nyomja meg az  $\hat{\mathbf{\tau}}$  (**Főoldal**) gombot.<br>**2** Nálassza a **EBeállítási** beállítást, maid n
- Válassza a *[Beállítás]* beállítást, majd nyomja meg a OK gombot.
- $3$  Válassza a [EasyLink] > [Rendszerhang] vezérlése] > [Be], opciót, majd nyomja meg az OK gombot
	- Ha a TV hangsugárzóin keresztül szeretne audiotartalmat lejátszani, válassza az [Ki] lehetőséget, a következő lépéseket pedig hagyja figyelmen kívül.
- Válassza a [EasyLink] > [Audiobemenet feltérképezése] opciót, majd nyomja meg az OK gombot.
- $5$  A csatlakoztatott eszköz audiokimentének hozzárendeléséhez a házimozi audiobemeneti csatlakozóihoz kövesse a TV képernyőjén olvasható utasításokat.

#### Megjegyzés

• Ha a házimozirendszert HDMI ARC kapcsolaton keresztül csatlakoztatja a TV-készülékhez, ellenőrizze, hogy a TV audiokimenetét a házimozi ARC bementéhez rendelte-e hozzá.

# <span id="page-37-0"></span>8 A beállítások módosítása

Ez a fejezet a házimozi beállításainak módosításában nyújt segítséget.

## Vigyázat

• A legtöbb beállítás alapértelmezett formájában a házimozi számára leginkább megfelelő érték. Hacsak nincs különösebb oka egy adott beállítás módosítására, az a legjobb, ha az alapértelmezett értéken hagyja.

• A szürkén megjelenő beállítások nem módosíthatók.

Megjegyzés

• Az előző menühöz történő visszatéréshez nyomja meg a BACK gombot. A menüből az  $\bigtriangleup$  (Főoldal) gomb megnyomásával léphet ki.

# <span id="page-37-1"></span>Kép

A kép- és hangbeállítások módosítása, hogy azok a lehető legjobban megfeleljenek igényeinek.

#### Megjegyzés

• A legjobb beállítás automatikusan kiválasztásra kerül a TV-készüléken. Ha módosítja a beállítást, győződjön meg róla, hogy a TVkészülék támogatja-e az új beállítást.

## <span id="page-37-4"></span>Képbeállítás és formátum

- 1 Nyomja meg az  $\bigstar$  (Főoldal) gombot.<br>2  $\frac{1}{2}$  Málassza a FReállítást heállítást, maid r
- Válassza a *[Beállítás]* beállítást, majd nyomja meg a OK gombot.
- $3$  Válassza a **[Videó]** beállítást, majd nyomja meg a OK gombot.
- 4 Változtassa meg a következő beállításokat, majd nyomja meg az OK gombot:
	- **ITV monitor1**: Képformátum.
	- [Képbeállítások]: Előre meghatározott színbeállítás.

## <span id="page-37-5"></span>Képszín

A Deep Color technológia újrateremti a természetes világot TV-készüléke képernyőjén, és az élénk képeket több mint egymilliárd színben jeleníti meg.

Ha TV-készüléke támogatja a Deep Color funkciót, és HDMI-kábelen keresztül csatlakozik a házimozirendszerhez, akkor módosíthatja a Deep Color funkciót.<br>1 Nyomia m

- **1** Nyomja meg az **A** (**Főoldal**) gombot.<br>**2** Nálassza a **[Beállítás]** beállítást, maid r
- Válassza a *[Beállítás]* beállítást, majd nyomja meg a **OK** gombot.
- 3 Válassza a [Videó] > [HDMI Deep Color] opciót, majd nyomja meg az OK gombot.
- 4 Válasszon az alábbi lehetőségek közül, maid nyomja meg az OK gombot:
	- [Automatikus]: a HDMI Deep Color automatikus kiválasztása
	- [Be]: élénk képek megtekintése.
	- [Ki]: normál 24 bites színkimenet megjelenítése.

## <span id="page-37-2"></span>Képfelbontás

A HDMI videobeállításhoz HDMI-kábellel csatlakoztassa a TV-készüléket a házimozihoz.

- $\frac{1}{2}$  Nyomja meg az **A** (**Főoldal**) gombot.<br> $\frac{1}{2}$  Válassza a **[Beállítás]** beállítást, maid r
- Válassza a [Beállítás] beállítást, majd nyomja meg a OK gombot.
- $3$  Válassza a **[Videó] > [HDMI-kép]** opciót, majd nyomja meg az OK gombot.
- $4$  Módosítsa a HDMI felbontási beállítást. majd nyomja meg az OK gombot.

## <span id="page-37-3"></span>Blu-ray 3D video

3D videotartalom lejátszásához csatlakoztassa a házimozit HDMI-kábellel egy 3D TVkészülékhez.

- 1 Nyomja meg az  $\bigstar$  (Főoldal) gombot.<br>2 Válassza a **IBeállításl** beállítást maid r
- Válassza a **[Beállítás]** beállítást, majd nyomja meg a OK gombot.
- $3$  Válassza a [Videó] > [Nézzen 3D-videókat] > [Automatikus], opciót, majd nyomja meg az OK gombot

## <span id="page-38-2"></span>Felirat helyzete

A felirat helyzetének a képernyőhöz történő automatikus igazítása.

- 1 Nyomja meg az  $\bigstar$  (Főoldal) gombot.<br>2 Válassza a **IBeállításl** beállítást maid r
- Válassza a *[Beállítás]* beállítást, majd nyomja meg a OK gombot.
- $3$   $\vee$ álassza a [Felhasználói beáll.] > [Automatikus felirat elcsúsztatás] > [Be], opciót, majd nyomja meg az OK gombot

# <span id="page-38-0"></span>Hang

Hangbeállítások módosítása, hogy azok a lehető legjobban megfeleljenek igényeinek.

## <span id="page-38-3"></span>HDMI-hang

A TV-készüléken a HDMI-hang élvezetéhez azt HDMI-kábellel kell a házimozihoz csatlakoztatni.

- 1 Nyomja meg az  $\bigstar$  (Főoldal) gombot.<br>2  $\bigcirc$  Válassza a FReállításl beállítást, maid i
- Válassza a *[Beállítás]* beállítást, majd nyomja meg a OK gombot.
- $3$  Válassza a [Audio] > [HDMI-hang] opciót, majd nyomja meg az OK gombot.
- 4 Válasszon az alábbi lehetőségek közül, majd nyomja meg az OK gombot:
	- [Bitfolyam]: bitfolyamkimenet engedélyezése HDMI-n keresztül.
	- [Automatikus]: a legjobb támogatott hangformátum automatikus kiválasztása.
	- [Ki]: a TV hangjának kikapcsolása.

## <span id="page-38-7"></span>Utólagos hangfeldolgozás

[Előre beállított hangmód kiválasztásához](#page-19-2)  [engedélyezze az utólagos hangfeldolgozást a](#page-19-2)  [hangsugárzón](#page-19-2) (lásd 'Hangzás üzemmód', [19](#page-19-2). oldal).

- $\frac{1}{2}$  Nyomja meg az  $\hat{\mathbf{\tau}}$  **(Főoldal**) gombot.<br> $\frac{1}{2}$  Válassza a **fBeállításl** beállítást, maid r
- Válassza a *[Beállítás]* beállítást, majd nyomja meg a OK gombot.
- $3$  Válassza a [Speciális] > [Jobb hangminőség] > [Be], opciót, majd nyomja meg az OK gombot

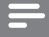

#### Megjegyzés

• A lemez eredeti hangjának lejátszásához válassza a **[Ki]** lehetőséget.

## <span id="page-38-4"></span>Éjszakai mód

Ha a lemezeket halkan szeretné hallgatni, csökkentse az erős hangok hangerejét. Az éjszakai mód csak Dolby kódolású DVD és Bluray lemezek esetén használható.

- $1$  Nyomja meg az  $\hat{\mathbf{r}}$  (**Főoldal**) gombot.<br>2 Válassza a **IBeállításl** beállítást, maid r
- Válassza a **[Beállítás]** beállítást, majd nyomja meg a OK gombot.
- $3$  Válassza a [Audio] > [Éjszakai mód] > [Be], opciót, majd nyomja meg az OK gombot

## <span id="page-38-6"></span>A hang üzemmód visszaállítása

A hangszínszabályozó visszaállítása - minden hangzásmód visszaállítása alapértelmezett értékre.

- $1$  Nyomja meg az  $\bigstar$  (Főoldal) gombot.<br>2 Válassza a **IBeállításl** beállítást, maid r
- Válassza a **[Beállítás]** beállítást, majd nyomja meg a OK gombot.
- $3$  Válassza a [Audio] > [Alapért. hangbeáll.] opciót, majd nyomja meg az OK gombot.

# <span id="page-38-1"></span>Nyelv

Válassza ki a főmenü, a hang és feliratok nyelvét.

## <span id="page-38-5"></span>Főmenü

- $\frac{1}{2}$  Nyomja meg az  $\bigstar$  (Főoldal) gombot.<br> $\frac{1}{2}$  Válassza a **(Beállítás)** beállítást, maid r
- Válassza a [Beállítás] beállítást, majd nyomja meg a OK gombot.
- $3$  Válassza a [Felhasználói beáll.] > [A menü nyelve] opciót, majd nyomja meg az OK gombot.
- 4 Válassza ki a menü nyelvét, majd nyomja meg az OK gombot.

#### <span id="page-39-5"></span>Lemezen található audiotartalom

- 1 Nyomja meg az  $\bigstar$  (Főoldal) gombot.<br>2 Válassza a **IBeállításl** beállítást maid r
- Válassza a *[Beállítás]* beállítást, majd nyomja meg a OK gombot.
- $3$  Válassza a [Felhasználói beáll.] > [Audio] opciót, majd nyomja meg az OK gombot.
- $4$  Válassza ki a lemezen az audiotartalom nyelvét, majd nyomja meg az OK gombot.

#### Megjegyzés

- Ha a kívánt nyelv nem elérhető a lemez megadott nyelvei között, válassza ki a lista [Egyéb] opcióját, majd [adja meg a felhasználói](#page-49-0)  [utasítás hátoldalán található 4 jegyű nyelvi](#page-49-0)  [kódot](#page-49-0) (lásd 'Nyelvi kód', [49.](#page-49-0) oldal).
- Ha a lemezen nincs meg az Ön által kiválasztott hangcsatorna, a házimozi a lemez alapértelmezett nyelvét fogja használni.

#### <span id="page-39-1"></span>Lemez feliratai

- 1 Nyomja meg az  $\bigstar$  (Főoldal) gombot.<br>2 Válassza a **IBeállításl** beállítást, maid r
- Válassza a *[Beállítás]* beállítást, majd nyomja meg a OK gombot.
- $3$   $\vee$ álassza a [Felhasználói beáll.] > [Felirat] opciót, majd nyomja meg az OK gombot.
- $4$  Válassza ki a lemezen a feliratok nyelvét, majd nyomja meg az OK gombot.

#### <span id="page-39-3"></span>Lemez menü

- 1 Nyomja meg az  $\bigstar$  (Főoldal) gombot.<br>2 Nálassza a **IBeállításl** beállítást maid r
- Válassza a *[Beállítás]* beállítást, majd nyomja meg a OK gombot.
- $3$  Válassza a [Felhasználói beáll.] > [Lemez menü] opciót, majd nyomja meg az OK gombot.
- 4 Válassza ki a lemezen a menü nyelvét, majd nyomja meg az OK gombot.

#### Megjegyzés

- Ha a kívánt nyelv nem elérhető a lemez megadott nyelvei között, válassza ki a lista [Egyéb] opcióját[, majd adja meg a felhasználói](#page-49-0)  [utasítás hátoldalán található 4 jegyű nyelvi](#page-49-0)  [kódot.](#page-49-0) (lásd 'Nyelvi kód', [49](#page-49-0). oldal)
- Ha a lemezen nincs meg az Ön által kiválasztott hangcsatorna, a házimozi a lemez alapértelmezett nyelvét fogja használni.

# <span id="page-39-0"></span>Szülői ellenőrzés

Korlátozza a hozzáférést a korhatár-besorolással rendelkező lemezekhez.

### <span id="page-39-2"></span>Jelszó

Lejátszási korlátozással rendelkező lemez lejátszásához jelszót adhat meg, amelyet később módosíthat.

 $1$  Nyomja meg az  $\hat{\mathbf{r}}$  (**Főoldal**) gombot.<br>2 - Válassza a **IBeállításl** beállítást, maid r

- Válassza a **[Beállítás]** beállítást, majd nyomja meg a OK gombot.
- $3$  Válassza a [Felhasználói beáll.] > [Jelszó módosítása] opciót, majd nyomja meg az OK gombot.
	- » A jelszó változtatása menü megjelenik.
- 4 A jelszó beállításához vagy módosításához kövesse a képernyőn megjelenő utasításokat.
	- Ha nincs jelszava vagy elfelejtette, írja be: 0000.
- **5** Nyomja meg a **OK** gombot.

#### <span id="page-39-4"></span>Besorolások

Egyes lemezeket korhatár-besorolással rögzítenek. A házimozi beállítható úgy, hogy csak a gyermek életkoránál alacsonyabb besorolású lemezeket játsszon le.

- 1 Nyomja meg az  $\bigstar$  (Főoldal) gombot.<br>2 Válassza a **[Beállítás]** beállítást maid n
- Válassza a **[Beállítás]** beállítást, majd nyomja meg a OK gombot.
- $3$  Válassza a [Felhasználói beáll.] > [Szülői felügyelet] opciót, majd nyomja meg az OK gombot.
	- » Megjelenik a jelszó megadását kérő üzenet.
- 4 Adja meg a jelszót a Számgombok segítségével.
- $5$  Válassza ki a kívánt korhatárt, majd nyomja meg az OK gombot.
	- A lemezek korhatár-besorolásra való tekintet nélkül történő lejátszásához válassza a 8-as szintet vagy a következő lehetőséget: [Ki].

## <span id="page-40-0"></span>Energiatakarékosság

A következő beállítások módosításával energiát takaríthat meg.

#### <span id="page-40-3"></span>Automatikus készenlét

Lemezről vagy USB-tárolóeszközről való lejátszáskor a házimozi automatikusan készenléti üzemmódba kapcsol:

- ha 10 percig szüneteltetett vagy leállított üzemmódban van
- és ez idő alatt nem nyom meg semmilyen gombot.
- 1 Nyomja meg az  $\bigstar$  (Főoldal) gombot.<br>2 Válassza a IBeállítás1 beállítást, maid r
- Válassza a *[Beállítás]* beállítást, majd nyomja meg a OK gombot.
- $3$   $\vee$ álassza a [Felhasználói beáll.] > [Aut. készenlét] > [Be], opciót, majd nyomja meg az OK gombot

### <span id="page-40-4"></span>Elalváskapcsoló

Időzítők beállítása a házimozi meghatározott idő elteltével készenléti üzemmódba kapcsolásához.

- 1 Nyomja meg az  $\bigstar$  (Főoldal) gombot.<br>2 Válassza a **[Beállítás]** beállítást maid r
- Válassza a [Beállítás] beállítást, majd nyomja meg a OK gombot.
- $3$   $\vee$ álassza a [Felhasználói beáll.] > [Elalváskapcsoló] opciót, majd nyomja meg az OK gombot.
- $4$  Válassza ki az elalváskapcsoló idő $t$ artamát.
	- » Az elalvási idő maximum 60 percre állítható. Az alváskapcsoló [Ki] beállítás esetén kikapcsol.
- 5 Nyomja meg a OK gombot az aktiválásához.
	- » A házimozi a megadott időtartam eltelte után készenléti állapotba vált.

## <span id="page-40-5"></span>Képernyővédő

Automatikusan képernyőkímélő módba kapcsolja házimoziját a következő esetekben:

- ha 10 percig szüneteltetett vagy leállított üzemmódban van
- és ez idő alatt nem nyom meg semmilyen gombot.
- $\frac{1}{2}$  Nyomja meg az  $\bigstar$  (Főoldal) gombot.
- Válassza a *[Beállítás]* beállítást, majd nyomja meg a OK gombot.
- $3$  Válassza a [Felhasználói beáll.] > [Képernyőkímélő] > [Be], opciót, majd nyomja meg az OK gombot

#### <span id="page-40-2"></span>Kijelzőpanel

A házimozi kijelzőpanelje fényerejének állítása.

- $1$  Nyomja meg az  $\bigstar$  (Főoldal) gombot.<br>2 Válassza a IBeállítás1 beállítást maid r
- Válassza a **[Beállítás]** beállítást, majd nyomja meg a OK gombot.
- $3$  Válassza a [Felhasználói beáll.]  $>$ [Kijelzőpanel] opciót, majd nyomja meg az OK gombot.
- 4 Válassza ki a fényerőt, majd nyomja meg az OK gombot.

# <span id="page-40-1"></span>A gyári beállítások visszaállítása

A házimozi alapértelmezett beállításainak visszaállítása. A szülői felügyelet beállításai nem állíthatók vissza az alapértelmezett beállításokra.

- 1 Nyomja meg az  $\bigstar$  (Főoldal) gombot.<br>2 Válassza a **[Beállítás]** beállítást maid r
- Válassza a [Beállítás] beállítást, majd nyomja meg a OK gombot.
- $3 \times 4$  Válassza a [Speciális] > [Alapértelmezett] beállítások visszaállítása] opciót, majd nyomja meg az OK gombot.
- 4 Válassza a [OK] beállítást, majd nyomja meg a OK gombot.

# <span id="page-41-0"></span>9 A szoftver frissítése

Ahhoz, hogy házimozija továbbra is a legmegfelelőbb beállításokkal működjön és ahhoz a legjobb támogatást kapja, frissítse rendszeresen a szoftvert. Vesse össze az aktuális szoftververziót a www.philips.com/support webhelyen található legfrissebb verzióval.

## <span id="page-41-1"></span>A szoftververzió ellenőrzése

- $\frac{1}{2}$  Nyomja meg az **A** (**Főoldal**) gombot.<br> $\frac{1}{2}$  Válassza a **[Beállítás]** beállítást, maid r
- Válassza a *[Beállítás]* beállítást, majd nyomja meg a OK gombot.
- Válassza a [Speciális] > [Verzióadatok] opciót, majd nyomja meg az OK gombot. » Megjelenik a szoftver verziója.

## <span id="page-41-2"></span>Szoftverfrissítés az interneten keresztül

- 1 Csatlakoztassa a házimozit a hálózathoz. Használion
	- [vezetékes hálózati kapcsolatot](#page-17-2) (lásd 'Vezetékes kapcsolat beállítása', [17](#page-17-2). oldal) vagy
	- [vezeték nélküli hálózati kapcsolatot](#page-18-1) (lásd 'Vezeték nélküli hálózat beállítása', [18.](#page-18-1) oldal).
- Nyomja meg az  $\hat{\mathsf{H}}$  (**Főoldal**) gombot.
- Válassza a **[Beállítás]** beállítást, majd nyomja meg a OK gombot.
- 4 Válassza a [Speciális] > [Szoftverfrissítés] > [Hálózat] lehetőséget.
	- » Ha a készülék frissítést észlel, a rendszer figyelmezteti a frissítés elindítására vagy leállítására.
- $5$  A frissítés jóváhagyásához kövesse a TVképernyőn megjelenő utasításokat.
	- » A szoftverfrissítés befejeződésekor a házimozi automatikusan kikapcsol és újraindul. Ha nem indul újra automatikusan, akkor húzza ki a tápkábelt néhány másodpercre, majd csatlakoztassa ismét.

#### Megjegyzés

• Ha a házimozi nem tud csatlakozni a Philips szerverhez, nyomja meg a **A (Főoldal**) gombot, és válassza ki a [Beállítás] > [Hálózat] > [Hálózat telepítése] lehetőséget a hálózat beállításához.

## <span id="page-41-3"></span>Szoftver frissítése USB-n keresztül

#### Szükséges összetevők

- USB-tárolóeszköz legalább 75 MB memóriával. Az USB-tárolóeszköznek FAT vagy NTFS formázásúnak kell lennie. Ne használjon USB merevlemez-meghajtót.
- Internetkapcsolattal rendelkező számítógép.
- Olyan tömörítőprogram, amely támogatja a ZIP fájlformátumot (például WinZip® Microsoft® Windows® rendszerre vagy Stufflt® Macintosh® rendszerre).

#### 1. lépés: A legfrissebb szoftver letöltése

- 1 Csatlakoztasson USB-tárolóeszközt a számítógéphez.
- $2$  Böngészőjében lépjen a www.philips.com/ support oldalra.
- $3$  A Philips támogatás weboldalán keresse meg az adott terméket és a Szoftver és meghajtók elemet.
	- » A szoftverfrissítés zip fájlként érhető el.
- 4 Mentse el a zip-fájlt az USB-tárolóeszköz gyökérkönyvtárába.
- $5$  Az archiváló segédprogram használatával csomagolja ki a szoftverfrissítő fájlt az USBtárolóeszköz gyökérkönyvtárába.
	- » A fájlok az USB-tárolóeszköz UPG\_ALL mappájába kerülnek.
- $6$  Vegye ki az USB-tárolóeszközt a számítógépből.

### 2. lépés: Frissítse a szoftvert

#### Vigyázat

- Mielőtt behelyezi az USB-tárolóeszközt a házimozirendszerbe, ellenőrizze, hogy ne legyen lemez a lemeztálcán és a lemeztálca be legyen zárva.
- 1 Csatlakoztassa az USB-tárolóeszközt a házimozihoz.
- $2$  Kapcsolja a TV-t a házimozinak megfelelő forrásra.
- $3$  Nyomja meg a  $\bigwedge$  (Főoldal), majd válassza a [Beállítás] lehetőséget.
- 4 Válassza a [Speciális] > [Szoftverfrissítés] > [USB] lehetőséget.
- $5$  A frissítés jóváhagyásához kövesse a TV-készülék képernyőjén megjelenő útmutatásokat.
	- » A szoftverfrissítés befejeződésekor a házimozi automatikusan kikapcsol és újraindul. Ha nem indul újra automatikusan, akkor húzza ki a tápkábelt néhány másodpercre, majd csatlakoztassa ismét.

#### Megjegyzés

• A szoftverfrissítés alatt ne kapcsolja ki a készüléket és ne vegye ki az USBtárolóeszközt.

# <span id="page-42-0"></span>10 Termékleírás

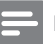

#### Megjegyzés

• A műszaki jellemzők és a kivitel előzetes bejelentés nélkül változhat.

#### <span id="page-42-2"></span>Régiókódok

A házimozi hátulján, illetve alján található típusazonosító táblán a támogatott régiók neve szerepel.

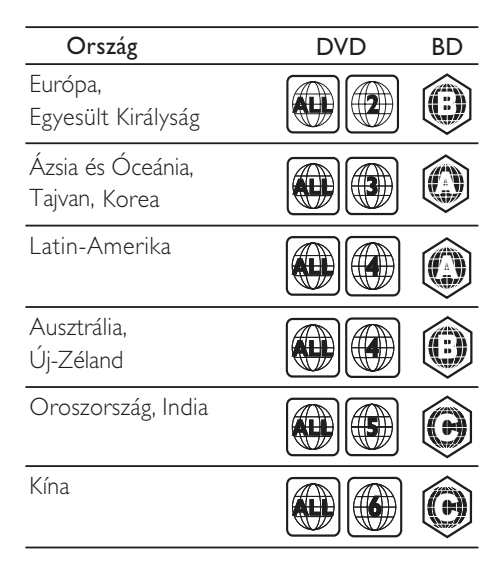

#### <span id="page-42-1"></span>Médiaformátumok

• AVCHD, BD, BD-R/ BD-RE, BD-video, DVD-video, DVD+R/+RW, DVD-R/-RW, DVD+R/-R DL, CD-R/CD-RW, audio CD, videó CD/SVCD, képfájlok, MP3 média, WMA média, DivX Plus HD média, USBtárolóeszköz

#### Fájlformátumok

- Audió: .aac, .mka, .mp3, .wma, .wav, .mp4, .m4a
- Videó:
	- .avi, .divx, .mp4, .mkv, .asf, .wmv, .mpg, .mpeg,
	- .rmvb, .rm (csak Ázsia, a csendesóceáni térség és Kína területén)
- Kép: .jpg, .jpeg, .gif, .png

#### <span id="page-43-0"></span>Audioformátumok

A házimozi a következő audiofájlokat támogatja.

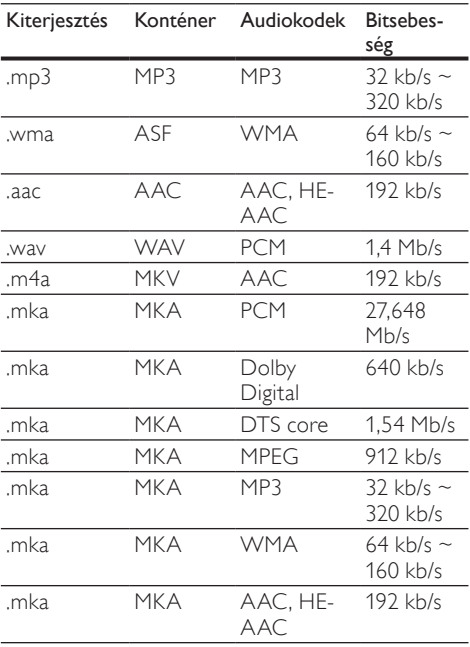

## Videoformátumok

Ha nagyfelbontású TV-készülékkel rendelkezik, a házimozival a videofájlokat az alábbi jellemzőkkel játszhatja le:

- Felbontás: 1920 x 1080 pixel<br>• Keretsebesség: 6 ~ 30 keret/
- Keretsebesség:  $6 \sim 30$  keret/másodperc.

#### .avi fájlok AVI-konténerben

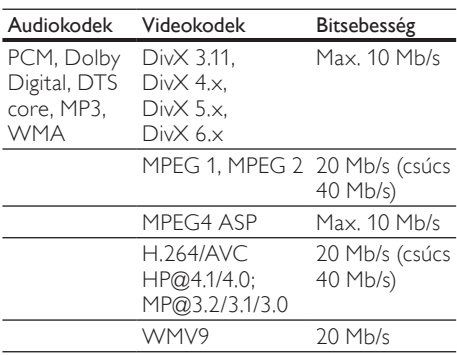

#### .divx fájlok AVI-konténerben

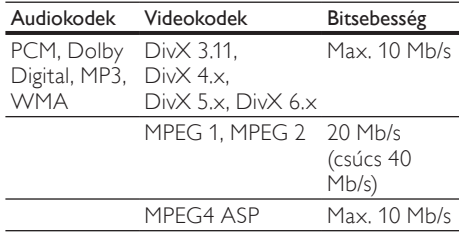

#### .mp4 vagy .m4v fájlok MP4-konténerben

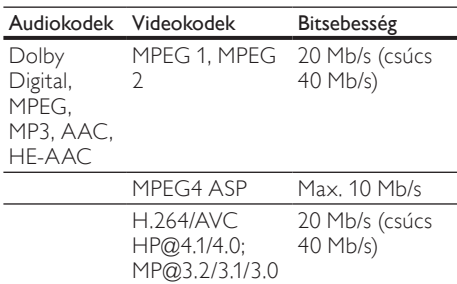

#### .mkv fájlok MKV-konténerben

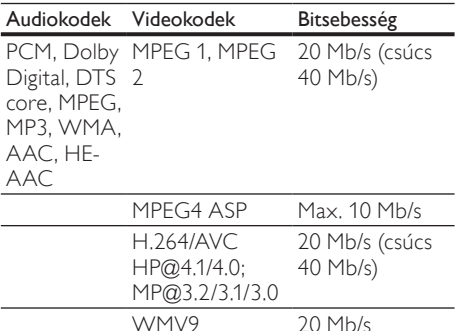

#### .asf és .wmv fájlok ASF-konténerben

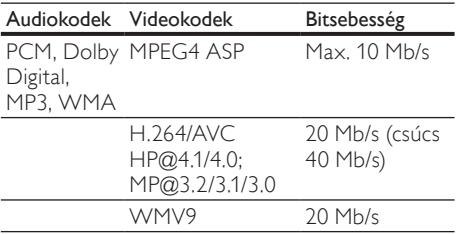

#### .mpg és .mpeg fájlok PS-konténerben

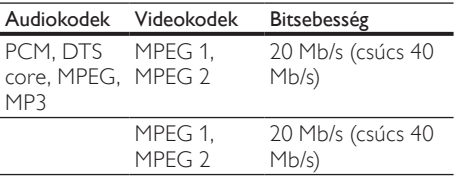

#### .rm és .rmvb fájlok RM konténerben (csak Ázsia, a csendes-óceáni térség és Kína területén)

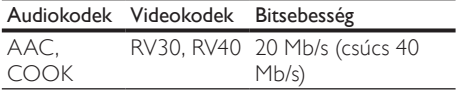

## <span id="page-44-2"></span>Erősítő

- Kimeneti összteljesítmény:
	- Európa és Ázsia: 1000 W RMS (30% THD)
	- Latin-Amerika: 800 W RMS (+/- 0,5 dB, 10% THD)
- Frekvenciaválasz: 20 Hz-20 kHz / ±3 dB
- Jel/zajszint arány: > 65 dB (CCIR) / (A-súlyozott)
- Bemeneti érzékenység:
	- AUX1, AUX2: 1000 mV
	- Music iLink: 500 mV

#### <span id="page-44-4"></span>Video

- Jelrendszer: PAL / NTSC
- HDMI-kimenet: 480i/576i, 480p/576p, 720p, 1080i, 1080p, 1080p24

#### <span id="page-44-1"></span>Hang

- S/PDIF digitális hangbemenet:
	- Koaxiális: IEC 60958-3
	- Optikai: TOSLINK
- Mintavételezési frekvencia:
	- MP3: 32 kHz, 44,1 kHz, 48 kHz
	- WMA: 44,1 kHz, 48 kHz
- Konstans bitsebesség:
	- MP3: 32 kb/s 320 kb/s
	- WMA: 48 kb/s 192 kb/s

#### <span id="page-44-3"></span>Rádió

- Hangolási tartomány
	- Európa/Kína: FM 87,5-108 MHz (50 kHz);
	- Ázsia és a csendes-óceáni térség/ Oroszország/Latin-Amerika: FM 87,5- 108 MHz (50/100 kHz)
- Jel/zajszint arány: FM 50 dB
- Frekvenciaválasz: FM 180 Hz-12,5 kHz /  $+3$ d $B$

#### <span id="page-44-5"></span>USB

- Kompatibilitás: nagy sebességű USB (2.0)
- Osztálytámogatás: USB Mass Storage Class (MSC)
- Fájlrendszer: FAT16, FAT32, NTFS
- Maximális memóriatámogatás: < 160 GB.

## <span id="page-44-0"></span>Főegység

- Tápellátás:
	- Európa/Kína: 220-240 V~, 50 Hz
	- Latin-Amerika/Ázsia és a csendesóceáni térség: 110-127 V/220-240 V~, 50-60 Hz
	- Oroszország/India: 220-240 V~, 50 Hz
- Energiafogyasztás: <10 W
- Energiafogyasztás készenléti üzemmódban: ≤ 0,5 W
- Méretek (Sz x Ma x Mé): 435 x 57 x 356,5 mm
- Tömeg: 3,69 kg

#### <span id="page-45-1"></span>Mélynyomó

- Kimeneti teljesítmény:
	- Európa és Ázsia: 230 W RMS (30% THD)
	- Latin-Amerika: 184 W RMS (+/- 0,5 dB, 10% THD)
	- Impedancia: 3 ohm
- Hangszórók:
	- Európa és Ázsia:165 mm (6,5"-es) mélynyomó
	- India és Latin-Amerika: 203 mm (8"-es) mélynyomó
- Frekvenciaválasz: 20 Hz-150 Hz
- Méretek (SzxMaxMé):
	- $HTS4561/HTS4562: 123 \times 309 \times 369$ mm
	- HTS5561/HTS5562/HTS5581/ HTS5582/HTS5591/HTS5592: 196 x 395 x 342 mm
- Tömeg:
	- HTS4561/HTS4562: 3,6 kg<br>• HTS5561/HTS5562/HTS55
	- HTS5561/HTS5562/HTS5581/
	- HTS5582/HTS5591/HTS5592: 4,8 kg
- Kábelhossz: 3 m

#### <span id="page-45-0"></span>Hangsugárzók

#### Középsugárzó

- Kimeneti teljesítmény:
	- Európa és Ázsia: 230 W RMS (30% THD)
	- Latin-Amerika: 184 W RMS (+/- 0,5 dB, 10% THD)
- Rendszer: teljes tartományú műholdvevő
- Hangsugárzó impedanciája: 3 ohm
- Hangszórók:
	- HTS4561/HTS4562: 1 x 76,2 mm (3") teljes hangterjedelem
	- HTS5561/HTS5562/HTS5581/ HTS5582/HTS5591/HTS5592: 2 x 76,2 mm (3") teljes hangterjedelem
	- Frekvenciaválasz: 150 Hz-20 kHz
- Méretek (SzxMaxMé):
	- HTS4561/HTS4562 : 161 x 95 x 92 mm
- HTS5561/HTS5562/HTS5581/ HTS5582/HTS5591/HTS5592: 280 x 95 x 92 mm
- Tömeg:
	- HTS4561/HTS4562: 0,8 kg
	- HTS5561/HTS5562/HTS5581/ HTS5582/HTS5591/HTS5592: 1,40 kg
- Kábelhosszúság: 2 m
- Első/hátsó hangsugárzók:
- Kimeneti teljesítmény:
	- Európa és Ázsia: 4 x 135 W RMS (30% THD)
	- Latin-Amerika:  $4 \times 108$  W RMS (+/-0,5 dB, 10% THD)
	- Hangsugárzó impedanciája: 5 Ohm
- Hangszórók:
	- HTS4561/HTS4562: 2 x 76,2 mm (3") teljes hangterjedelem
	- HTS5561/HTS5562/HTS5581/ HTS5582/HTS5591/HTS5592: 2 x 76,2 mm (3") teljes hangterjedelem
- Frekvenciaválasz: 150 Hz-20 kHz
- Méretek (SzxMaxMé):
	- HTS4561/HTS4562: 95 x 161 x 87 mm
	- HTS5561/HTS5562/HTS5581/ HTS5582/HTS5591/HTS5592 kis hangsugárzók: 100 x 280 x 104 mm
	- HTS5561/HTS5562/HTS5581/ HTS5582/HTS5591/HTS5592 magas hangsugárzók: 260 x 1101 x 260 mm
- Tömeg:
	- HTS4561/HTS4562: egyenként 0,6 kg
	- HTS5561/HTS5562/HTS5581/ HTS5582/HTS5591/HTS5592 kis hangsugárzók: egyenként 0,98-1,07 kg
	- HTS5561/HTS5562/HTS5581/ HTS5582/HTS5591/HTS5592 magas hangsugárzók: egyenként 3,81-3,89 kg
- Kábelhosszúság (elülső hangszórók): 4 m
- Kábelhosszúság (hátsó hangsugárzók): 10 m

#### <span id="page-45-2"></span>A távvezérlő elemei

• 2 x AAA-R03-1,5 V

#### Lézer

- Lézertípus (dióda): InGaN/AIGaN (BD), AIGaInP (DVD/CD)
- Hullámhossz: 405 +7 nm/-7 nm (BD), 655 +10 nm/-10 nm (DVD), 790 +10 nm/-20 nm (CD)
- Kimenő teljesítmény (Max. besorolás): 20 mW (BD), 6 mW (DVD), 7 mW (CD)

# <span id="page-46-0"></span>11 Hibakeresés

## Figyelem

• Áramütésveszély! Soha ne távolítsa el a készülékházat.

Ne próbálja önállóan javítani a készüléket, mert ezzel a garancia érvényét veszíti.

Ha a készülék használata közben problémái adódnának, nézze át az alábbi pontokat, mielőtt szakemberhez fordulna. Ha probléma továbbra is fennáll, regisztrálja a terméket, és vegye igénybe a www.philips.com/welcome weboldalon rendelkezésre álló támogatást.

## <span id="page-46-1"></span>Főegység

#### A házimozi-rendszer gombjai nem működnek.

• Néhány percre húzza ki a készülék tápkábelét, majd csatlakoztassa újra.

## <span id="page-46-3"></span>Kép

#### Nincs kép.

• Győződjön meg róla, hogy a TV-készülék a házimozinak megfelelő jelforráshoz kapcsolódik.

#### Nem látható kép a HDMI csatlakoztatású TVkészüléken.

- Fontos, hogy a házimozi és a TV csatlakoztatásához nagy átviteli sebességű HDMI kábelt használjon. Néhány szabványos HDMI kábel nem jelenít meg megfelelő módon néhány képet, 3D videót vagy Deep Color beállítást.
- Győződjön meg a HDMI-kábel épségéről. Ha sérült, cserélje le egy új kábelre.
- Az alapértelmezett képfelbontás visszaállításához nyomja meg a  $\biguparrow$  (Főoldal), majd a 731 gombokat a távvezérlőn.
- [Módosítsa a HDMI-videobeállítást vagy](#page-37-2)  [várjon 10 másodpercig az automatikus](#page-37-2)  [helyreállításra](#page-37-2) (lásd 'Képfelbontás', [37.](#page-37-2) oldal).

#### A lemez nem nagyfelbontású videotartalmat játszik le.

- Győződjön meg róla, hogy a lemez videotartalma nagyfelbontású.
- Győződjön meg róla, hogy a tvkészülék támogatja a nagyfelbontású videotartalmakat.

• HDMI-kábel segítségével csatlakoztassa a TV-készülékhez.

## <span id="page-46-2"></span>Hang

#### A házimozinak nincs hangja.

- Csatlakoztassa az audiokábelt a házimozihoz, és a TV-készülékhez vagy más készülékekhez. Nincs szükség külön audiocsatlakozásra, amennyiben:
	- a házimozi és a TV-készülék HDMI ARC kapcsolattal van csatlakoztatva, vagy
	- A házimozi HDMI IN csatlakozójához egy készülék van csatlakoztatva.
- [Végezze el a csatlakoztatott eszközök](#page-16-1)  [audiobeállításait.](#page-16-1) (lásd 'Végezze el a csatlakoztatott eszközök audiobeállításait.', [16](#page-16-1). oldal)
- [Állítsa vissza a házimozit a gyári](#page-40-1)  [alapbeállításokra,](#page-40-1) (lásd 'A gyári beállítások visszaállítása', [40](#page-40-1). oldal) kapcsolja ki, majd kapcsolja be ismét.
- A házimozin a **SOURCE** gomb ismételt megnyomásával választhatja ki a megfelelő audiobemenetet.

#### Torz vagy visszhangos a hang.

• Ha a házimozin keresztül játszik le a TV-ről audiotartalmat, győződjön meg arról, hogy a TV-készülék hangja el van némítva.

#### Az audio- és a videotartalom nincs szinkronizálva.

1) Nyomja meg az **III SOUND SETTINGS** gombot. 2) A Navigációs gombok (bal/jobb) megnyomásával válassza ki a következőt: AUD SYNC, majd nyomja meg az OK gombot. 3) A Navigációs gombok (fel/le) megnyomásával szinkronizálhatja az audioés a videotartalmat.

## <span id="page-46-4"></span>Lejátszás

#### Nem játszható le a lemez.

- Tisztítsa meg a korongot.
- [Győződjön meg arról, hogy a házimozi](#page-42-1)  [az adott lemeztípust támogatja](#page-42-1) (lásd 'Médiaformátumok', [42.](#page-42-1) oldal).
- [Győződjön meg róla, hogy a házimozi](#page-42-2)  [támogatja a lemez régiókódját](#page-42-2) (lásd 'Régiókódok', [42.](#page-42-2) oldal).
- Ha a lemez DVD±RW vagy DVD±R lemez, győződjön meg arról, hogy a lemez véglegesítve van.

#### Nem játszható le DivX-fájl.

- Ellenőrizze, hogy a DivX fájl kódolása megfelel-e a következőnek: "Home Theatre Profile" DivX kódolóval.
- Ellenőrizze, hogy a DivX videofájl teljes-e.

#### A DivX vagy az RMVB/RM felirat nem

#### megfelelően jelenik meg.

- [Ellenőrizze, hogy a feliratok fájlneve](#page-24-1)  [megegyezik-e a film fájlnevével](#page-24-1) (lásd 'Feliratok', [24.](#page-24-1) oldal).
- Válassza ki a megfelelő karakterkészletet: 1) Nyomja meg az  $\equiv$  OPTIONS gombot. 2) Válassza a [Karakterkészlet] lehetőséget. 3) Válassza ki a támogatott karakterkészletet. 4) Nyomja meg az OK gombot.

#### Az USB tárolóeszköz tartalma nem olvasható.

- Győződjön meg róla, hogy az USBtárolóeszköz formátuma kompatibilis a házimozival.
- Győződjön meg arról, hogy az USBtárolóeszköz fájlrendszerét a házimozi támogatia.

#### Az "x" jel vagy a "No entry" (Nincs bevitel) felirat jelenik meg a TV-képernyőn.

• A műveletet nem lehet végrehajtani.

#### Az EasyLink nem működik.

• [Győződjön meg róla, hogy a házimozi](#page-35-0)  [Philips márkajelű EasyLink szabványú](#page-35-0)  [TV-készülékhez van csatlakoztatva, és az](#page-35-0)  [EasyLink funkció be van kapcsolva](#page-35-0) (lásd 'EasyLink', [35](#page-35-0). oldal).

#### Amikor a TV-készüléket bekapcsolja, a házimozirendszer is automatikusan bekapcsol.

• Ez normális jelenség Philips EasyLink (HDMI-CEC) szabvány használata esetén. A házimozi önálló működtetéséhez kapcsolja ki az EasyLink funkciót.

#### Nem tudom bekapcsolni a BD-Live funkciót.

- Győződjön meg arról, hogy a házimozi a hálózathoz csatlakoztatva van. Használjon [vezetékes hálózati csatlakozást](#page-17-0) (lásd 'Vezetékes kapcsolat', [17.](#page-17-0) oldal) vagy [vezeték](#page-17-1) [nélküli hálózati csatlakozást](#page-17-1) (lásd 'Vezeték nélküli kapcsolat', [17.](#page-17-1) oldal).
- Győződjön meg arról, hogy a hálózat be van kapcsolva. Használjon [vezetékes](#page-17-2)  [hálózati telepítést](#page-17-2) (lásd 'Vezetékes kapcsolat beállítása', [17](#page-17-2). oldal) vagy [vezeték nélküli](#page-18-1)  [hálózati telepítést](#page-18-1) (lásd 'Vezeték nélküli hálózat beállítása', [18.](#page-18-1) oldal).
- Ellenőrizze, hogy a Blu-ray lemez támogatja a BD-Live tartalmakat.
- [Töröljön memória-tárhelyet.](#page-23-2) (lásd 'Memória törlése', [23.](#page-23-2) oldal)

#### Nem játszható le videó vagy fényképek a TV-n iPod vagy iPhone készülékekről.

- Keresse meg és válassza ki a videókat és fényképeket az iPod vagy iPhone képernyőjén és játssza le azokat a TVkészüléken.
- Győződjön meg róla, hogy iPod vagy iPhone eszközének szoftvere sértetlen és nem végeztek rajta nem engedélyezett módosításokat.

#### Nem nézhetőek meg az iPod-on vagy iPhone-on lévő képek a TV-készüléken.

- Csatlakoztasson sárga kompozitkábelt az iPod dokkolóhoz és a TV-hez.
- Kapcsolja a TV-készüléket AV/videó jelforrásra (ez a sárga kompozit kábelnek felel meg).
- A diavetítés indításához nyomja meg a lejátszás gombot az iPod vagy iPhone készüléken.
- Győződjön meg róla, hogy iPod vagy iPhone eszközének szoftvere sértetlen és nem végeztek rajta nem engedélyezett módosításokat.

#### 3D videók lejátszása 2D üzemmódban.

- Ellenőrizze, hogy a házimozi HDMI-kábellel 3D TV-készülékhez van-e csatlakoztatva.
- [Ellenőrizze, hogy a lemez Blu-ray 3D](#page-37-3)  [lemez-e és be van-e kapcsolva a Blu-ray 3D](#page-37-3)  [videó funkció](#page-37-3) (lásd 'Blu-ray 3D video', [37](#page-37-3). oldal).

#### A TV képernyője fekete Blu-ray 3D videó vagy DivX másolásvédett videó lejátszásakor.

- Ellenőrizze, hogy a házimozi HDMI-kábellel van-e a TV-készülékhez csatlakoztatva.
- Kapcsolja a TV-t a megfelelő HDMIforrásra.

#### Az online videotékából történő videoletöltés sikertelen.

- Ellenőrizze, hogy a házimozi HDMI-kábellel van-e a TV-készülékhez csatlakoztatva.
- Ellenőrizze, hogy az SD-memóriakártya formázva van-e, azon elegendő memória áll-e rendelkezésre a videó letöltéséhez, illetve hogy a kártya SDHC 6. osztály besorolású-e.
- Ellenőrizze, hogy kifizette-e azt a videót és a bérleti idő még nem járt-e le.
- Győződjön meg arról, hogy a hálózati kapcsolat megfelelő. Használjon [vezetékes](#page-17-0)  [hálózati csatlakozást](#page-17-0) (lásd 'Vezetékes kapcsolat', [17.](#page-17-0) oldal) vagy [vezeték nélküli](#page-17-1)  [hálózati csatlakozást](#page-17-1) (lásd 'Vezeték nélküli kapcsolat', [17.](#page-17-1) oldal).
- További információkért keresse fel a videotéka webhelyét.

### <span id="page-48-0"></span>Hálózat

#### A vezeték nélküli hálózat nem található vagy zavarják.

- Ellenőrizze, hogy a vezeték nélküli hálózatot nem zavarják-e a környezetében lévő mikrohullámú sütő, vezeték nélküli telefonok vagy más Wi-Fi eszközök.
- [Ha otthonában nem működik megfelelően](#page-17-2)  [a vezeték nélküli hálózat, próbálja meg](#page-17-2)  [vezetékes hálózat beállítását.](#page-17-2) (lásd 'Vezetékes kapcsolat beállítása', [17](#page-17-2). oldal)

# <span id="page-49-0"></span>12 Nyelvi kód

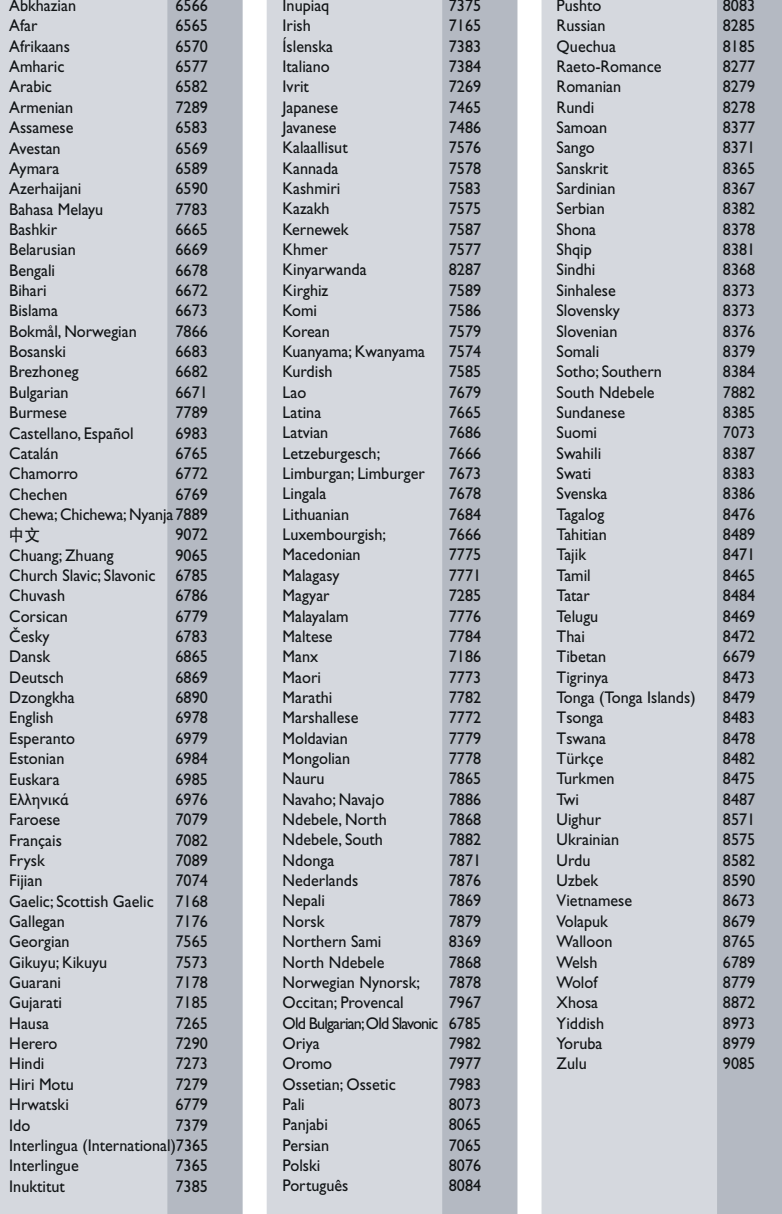

Magyar

# <span id="page-50-0"></span>13 Tárgymutató

## $\overline{\phantom{0}}$

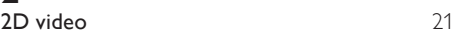

## 3

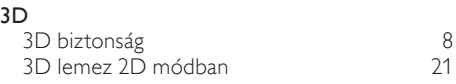

## A

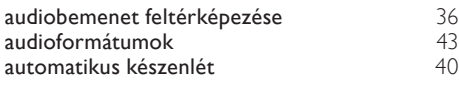

# A

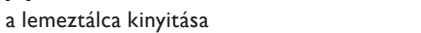

# Á

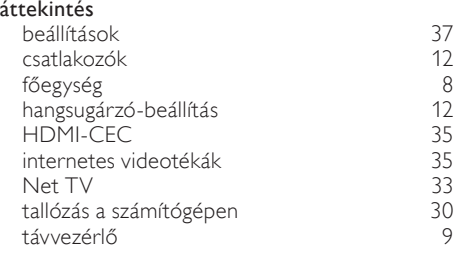

# É

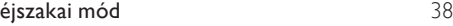

## Ú

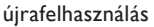

## B

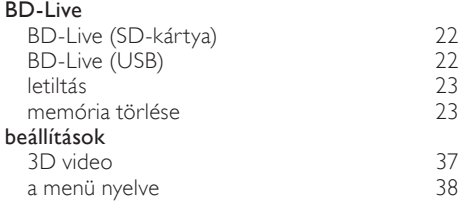

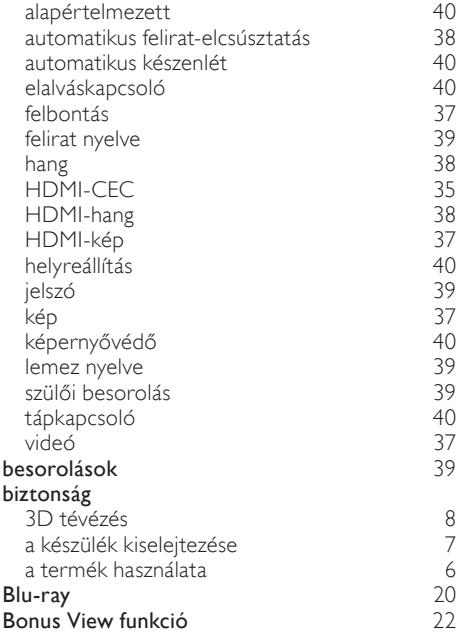

## $\mathsf{C}$

[8](#page-8-2)

[7](#page-7-1)

#### csatlakozás az internethez 1 [6](#page-16-0) hang (analóg kábel) 1 [6](#page-16-2) hang (koaxiális kábel - digitális) 1 [6](#page-16-3) hang (optikai kábel - digitális) 1 [5](#page-15-1) hang a TV-ből és más készülékekből 1 [5](#page-15-0) hangsugárzók [12](#page-12-1) otthoni hálózat 1 [6](#page-16-0) számítógép [3](#page-30-1) 0 TV (HDMI ARC) 1 [4](#page-14-1) TV (HDMI) 1 [4](#page-14-2) TV (kompozit) 1 [5](#page-15-2) vezeték nélküli hangsugárzók 1 [2](#page-12-2) csatlakozók előlapi csatlakozók 1 [2](#page-12-3) hátoldali csatlakozók - bal 1 [2](#page-12-4) hátoldali csatlakozók - jobb [1](#page-13-0) 3 hátoldali csatlakozók - közép [1](#page-13-1) 3

## $\mathsf D$

# diavetítések

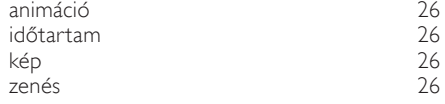

#### DivX

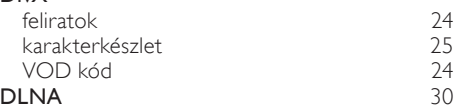

## E

#### EasyLink (HDMI-CEC) audiobemenet feltérképezése [3](#page-36-0) 6 egygombos készenléti üzemmód [3](#page-35-2) 5 egygombos lejátszás [3](#page-35-2) 5 kezelőgombok 1 [0](#page-10-0) rendszerhang vezérlése [3](#page-35-2) 5 egyéni beállítások a menü nyelve [3](#page-38-5) 8 automatikus felirat-elcsúsztatás [3](#page-38-2) 8 automatikus készenlét [4](#page-40-3) 0 elalváskapcsoló [40](#page-40-4) felirat hang [3](#page-38-0) 8 jelszó módosítása [3](#page-39-2) 9 képernyővédő [4](#page-40-5) 0 kijelzőpanel [4](#page-40-2) 0 lemez menü [3](#page-39-3) 9 szülői ellenőrzés [3](#page-39-0) 9 egygombos készenléti üzemmód [35](#page-35-2) egygombos lejátszás [35](#page-35-2)

## E

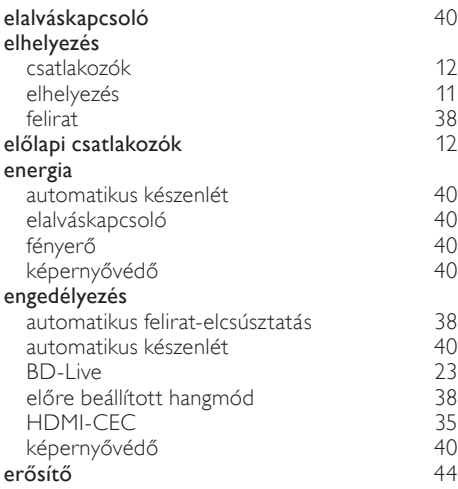

## $\overline{r}$

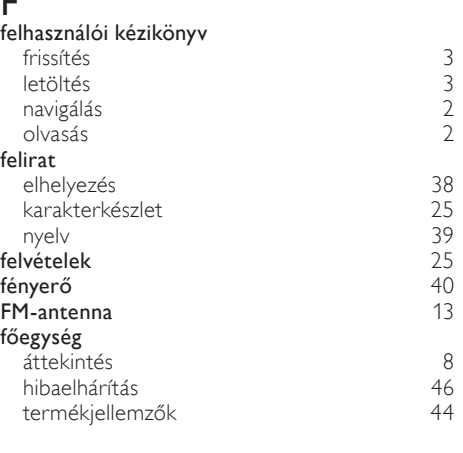

Magyar

## G

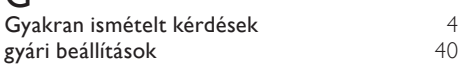

## H

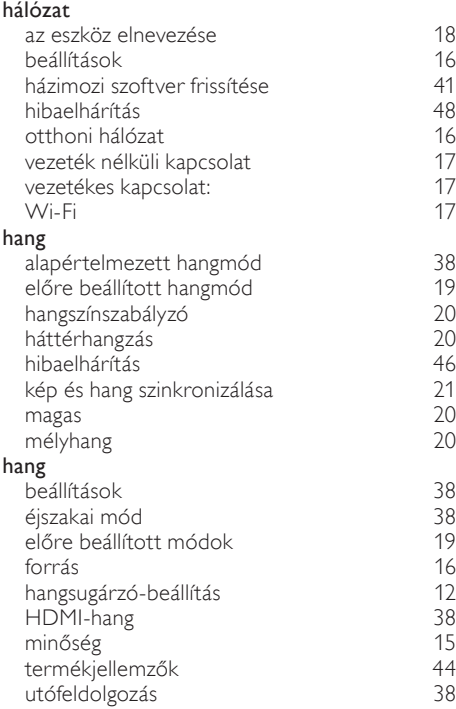

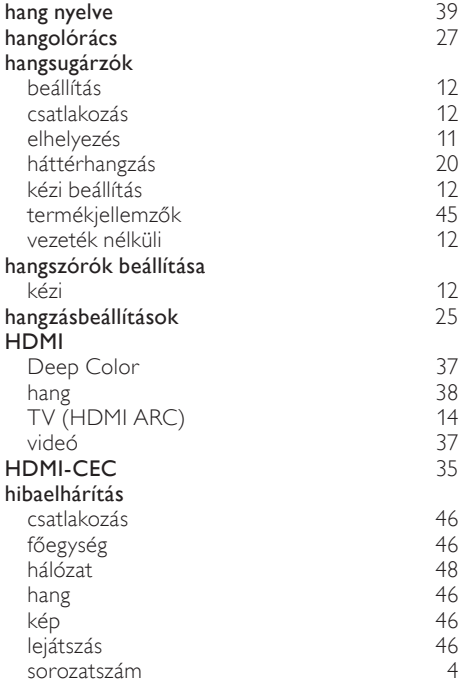

# I

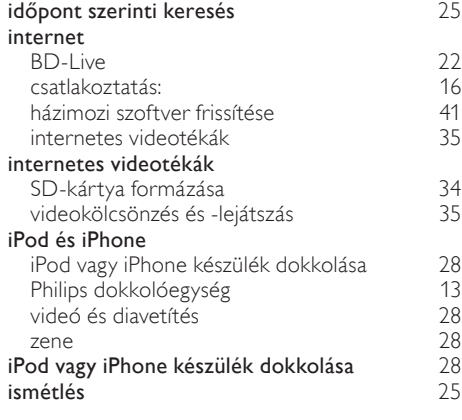

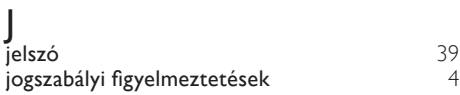

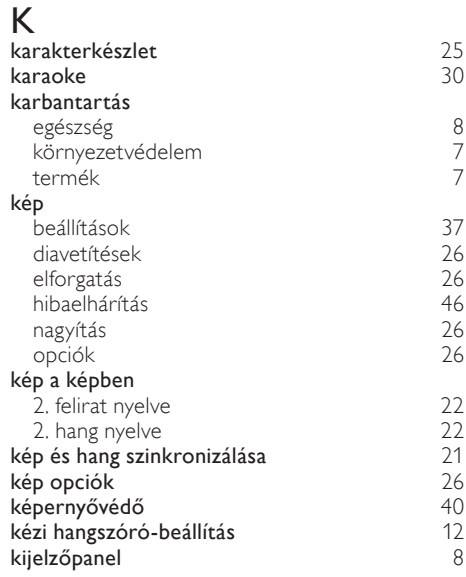

## L

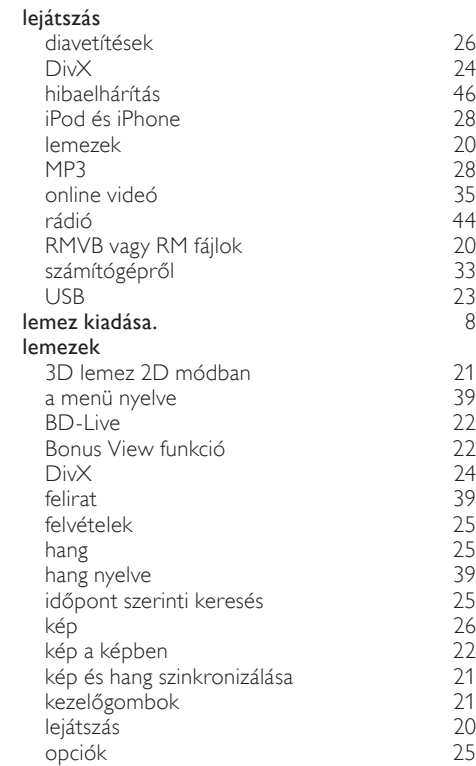

#### lemeztálca bezárása **[8](#page-8-2)** letiltás BD-Live [23](#page-23-3)<br>
HDMI-CEC 35 HDMI-CEC [35](#page-35-0) utólagos hangfeldolgozás [38](#page-38-7)

# M

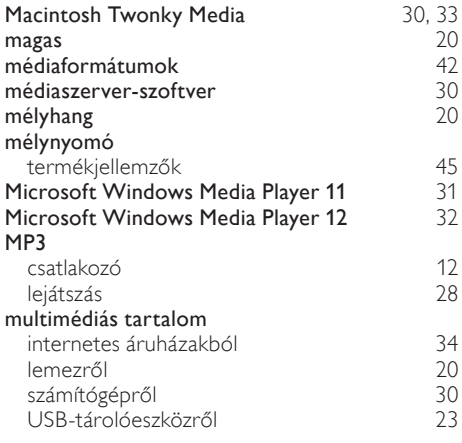

# N

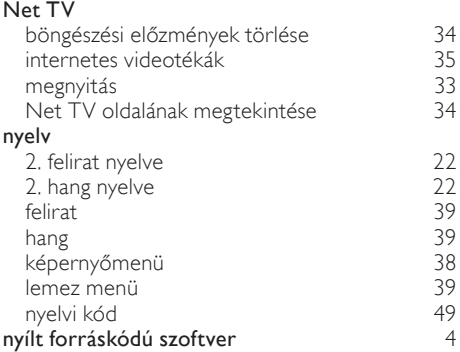

## O

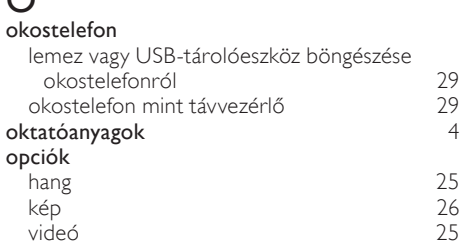

# P

## Philips Easylink [35](#page-35-0)

# R

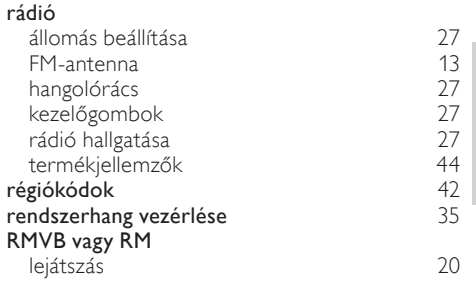

### $\overline{\mathbf{C}}$

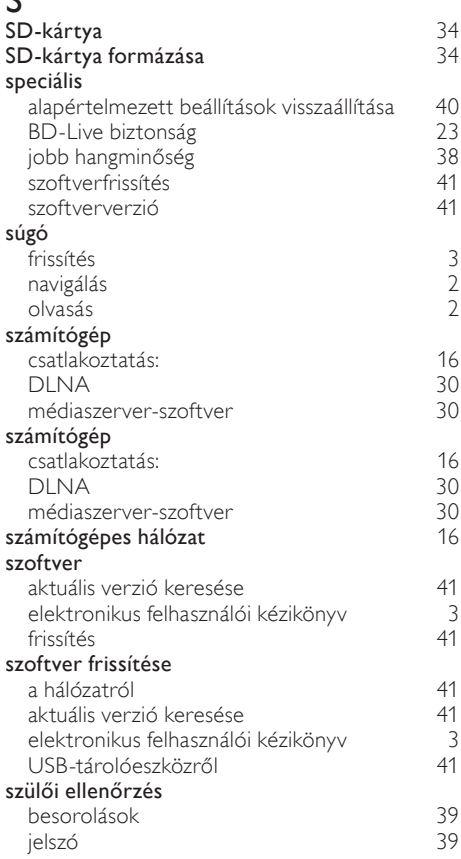

Magyar

## T

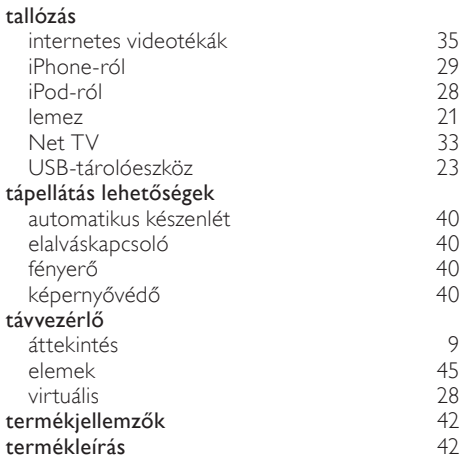

# $\cup$

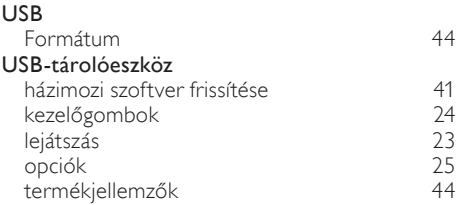

#### V védjegyek [4](#page-4-5) vezérlés Easylink (HDMI-CEC) [10](#page-10-0)<br>10<br>8 főegység [8](#page-8-2) lemez lejátszása [21](#page-21-0) rádió [27](#page-27-2) szülői ellenőrzés [39](#page-39-0) USB-tárolóeszköz vezeték nélküli hálózat beállítások († [18](#page-18-2). beállítások 18. kvezeték nélküli kapcsolat († 17. kvezeték nélküli kapcsolat († 17 vezeték nélküli kapcsolat [17](#page-17-1) Wi-Fi 2002 [17](#page-17-1) Wi-Fi hardverkulcs<br>[17](#page-17-1) **zeték nélküli hangsugárzók** 12 vezeték nélküli hangsugárzók [12](#page-12-2) vezetékes hálózat beállítások († [17](#page-17-3). května 17. května 17. května 17. května 17. května 17. května 17. května 17. května 17. května 17<br>17. května 17. května 17. května 17. května 17. května 17. května 17. května 17. května 17. května 17. kv vezetékes kapcsolat: videó 3D-műsor megtekintése [21](#page-21-1) HDMI Deep Color [37](#page-37-5) kép és hang szinkronizálása [21](#page-21-2) képbeállítások [37](#page-37-4) képfelbontás [37](#page-37-2) online videó<br>
videó és diavetítés<br>
28 videó és diavetítés [28](#page-28-4) VOD-kód DivX-hez videó igény szerint internetes videotékák [35](#page-35-1) SD-kártya formázása [34](#page-34-1)

videobeállítások [25](#page-25-2)

internetes videotékák [35](#page-35-1) SD-kártya formázása [34](#page-34-1)

videoformátumok videokölcsönzés

VOD-kód DivX-hez

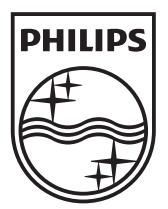

© 2011 Koninklijke Philips Electronics N.V. All rights reserved. sgpam\_HTS5561-5562/12\_1122\_v3